# سایت اختصاصی مهندسی کنترل

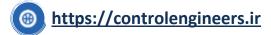

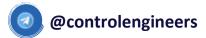

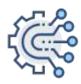

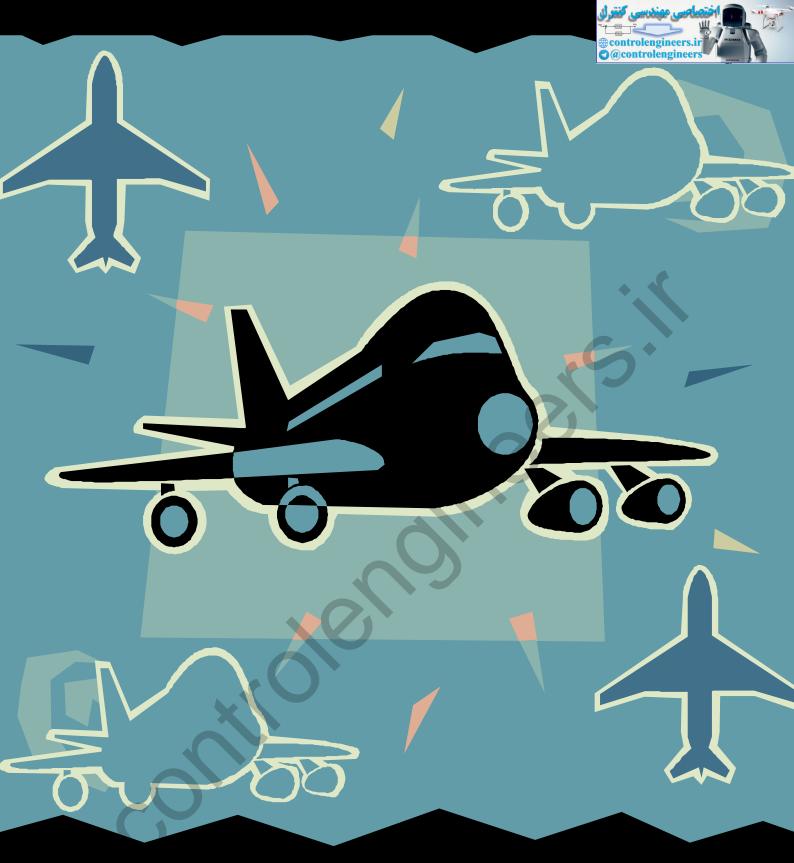

# AIRCRAFT FLIGHT DYNAMICS, CONTROL AND SIMULATION

Using MATLAB and SIMULINK: Cases and Algorithm Approach

SINGGIH SATRIO WIBOWO

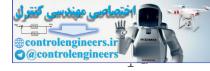

#### **PREFACE**

This book is written for students and engineers interesting in flight control design, analysis and implementation. This book is written during preparation of Matlab and Simulink course in UNIKL-MIAT (University of Kuala Lumpur-Malaysian Institute of Aviation Technology) in third week of February 2007. Although this book is still in preparation, I hope that this book will be useful for the readers.

I wish to express my great appreciation to Professor Said D. Jenie for his support. I wish to acknowledge Mr. Kharil Anuar and Mr. Shahrul Ahmad Shah of MIAT for their invitation to the author to give Matlab course in MIAT during the period of 26 February to 2 March 2007. I also wish to acknowledge the support of my colleagues at Institut Teknologi Bandung (ITB): Javensius Sembiring and Yazdi I. Jenie, and also my friends at Badan Pengkajian dan Penerapan Teknologi (BPPT): Dewi Hapsari, Dyah Jatiningrum and Nina Kartika. No words can express the thanks I owe to my parents: Ibunda Sulasmi and Ayahanda Satrolan, and my family for their continuous support through out my life. Finally and the most importantly, I would like to thank The Highest Sweetheart Allah Almighty, The Creator and The Owner of the universe.

Kuala Lumpur, 25 February 2007

Singgih Satrio Wibowo

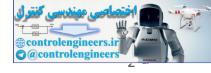

## **CONTENTS**

| Pre  | ace                                                                 | 1    |
|------|---------------------------------------------------------------------|------|
| Con  | tents                                                               | 2    |
| List | Of Figures                                                          | 5    |
| List | of Tables                                                           | 7    |
| 1    | Aircraft Dynamics and Kinematics                                    | 9    |
| 1.1  | Coordinate Systems and Transformation                               | . 10 |
|      | 1.1.1 Local Horizon Coordinate Reference System                     | . 10 |
|      | 1.1.2 Body Coordinate Reference System                              |      |
|      | 1.1.3 Wind Coordinate System                                        | . 12 |
|      | 1.1.4 Kinematics Equation                                           | . 15 |
|      | 1.1.5 Direction Cosine Matrix                                       | . 16 |
|      | 1.1.6 Quaternions                                                   | . 17 |
| 1.2  | Aircraft equations of motion                                        | . 21 |
|      | 1.2.1 Translational Motion                                          | . 21 |
|      | 1.2.2 Angular Motion                                                | . 23 |
|      | 1.2.3 Force and Moment due to Earth's Gravity                       | . 25 |
|      | 1.2.4 Aerodynamic Forces and Moments                                | . 26 |
|      | 1.2.5 Linearization of Equations of Motion                          | . 27 |
| 1.1  | Matlab and Simulink Tools for Flight Dynamics Simulation            | .30  |
| 2    | Flight Control                                                      | 31   |
| 2.1  | Attitude and Altitude Control using Root Locus Anlysis              | .32  |
| 2.2  | Optimal Path-Tracking Control for Autonomous Unmanned Helicopter Us | _    |
|      | 2.2.1 Linearized Model                                              | .34  |
|      | 2.2.2 Modified Linearized Model                                     | .37  |

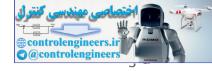

|     | 2.2.3  | Path Generator                                          | 39 |
|-----|--------|---------------------------------------------------------|----|
|     | 2.2.4  | Path-Tracking Controller Design                         | 43 |
|     | 2.2.5  | Matlab and Simulink Implementation                      | 46 |
|     | 2.2.6  | Numerical Results                                       | 54 |
|     | 2.2.7  | Analysis and Discussion of the Results                  | 63 |
| 2.3 |        | linated Turn Using Linear Quadratic Regulator           |    |
|     |        | State-Space Equations for an Airframe                   |    |
|     | 2.3.2  | Problem Definition                                      | 65 |
|     |        | Matlab and Simulink Implementation                      |    |
|     |        | Results                                                 |    |
|     | 2.3.5  | Analysis and Discussion of the Results                  | 70 |
| 2.4 | Adap   | tive Control for Yaw Damper and Coordinated Turn        | 71 |
|     | 2.4.1  | Yaw Damper and Coordinated Turn: Definition             | 71 |
|     | 2.4.2  | Model Reference Adaptive System                         | 71 |
|     | 2.4.3  | State-Space Model of XX-100 Aircraft                    | 72 |
|     | 2.4.4  | Matlab and Simulink Implementation                      | 72 |
|     | 2.4.5  | Results                                                 | 72 |
|     | 2.4.6  | Discussion of The Results                               | 73 |
| 3   | Flight | Simulation                                              | 74 |
| 3.1 | Matla  | b and Simulink tool for simulation                      | 75 |
|     | 3.1.1  | Matlab command for simulation purpose                   | 75 |
|     | 3.1.2  | Simulink toolbox for simulation purpose                 | 75 |
| 3.2 | Virtua | al Reality, an advance tool for visualization           | 76 |
|     | 3.2.1  | Introduction to Virtual Reality toolbox: a user guide   | 76 |
|     | 3.2.2  | Virtual Reality for transport aircraft                  | 88 |
| 3.3 | Simul  | ation of Aircraft Dynamics: a VirtueAir transport craft | 89 |
| Apr | endix  | Α                                                       | 90 |

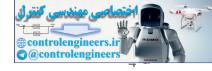

| Appendix B | 93 |
|------------|----|
| References | 99 |

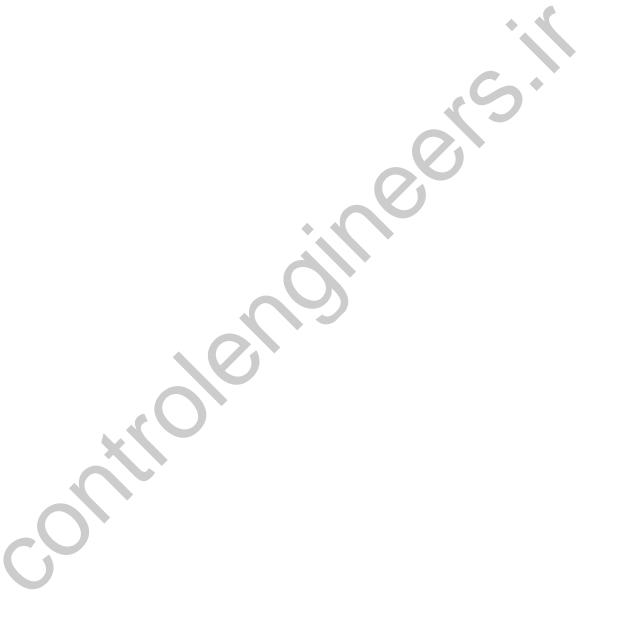

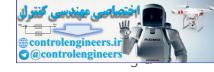

# LIST OF FIGURES

| Figure 1-1 L | ocal horizon coordinate system                                      | 10 |
|--------------|---------------------------------------------------------------------|----|
| Figure 1-2 E | Body-coordinate system                                              | 11 |
| Figure 1-3 A | Aircraft attitude with respect to local horizon frame: Euler angles | 12 |
| Figure 1-4 \ | Wind-axes system and its relation to Body axes                      | 13 |
|              | Aerodynamic lift and drag                                           |    |
|              | A small-scale unmanned helicopter, Yamaha R-50                      |    |
| Figure 2-2 [ | Dimension of the Yamaha R-50 Helicopter                             | 34 |
| Figure 2-3 T | The complete state-space form of R-50 dynamics                      | 35 |
| Figure 2-4 T | rajectory for example 1, circular                                   | 40 |
| Figure 2-5 \ | /elocity profile for example 1                                      | 41 |
| Figure 2-6 T | rajectory for example 2, rectangular                                | 41 |
| Figure 2-7 \ | /elocity profile for example 2                                      | 42 |
| Figure 2-8 T | rajectory for example 3, spiral                                     | 42 |
| Figure 2-9 \ | /elocity profile for example 3                                      | 43 |
|              | Path tracking controller model                                      |    |
| Figure 2-11  | Path generator block                                                | 49 |
| Figure 2-12  | Earth to inertial velocity transform block                          | 50 |
| Figure 2-13  | Optimal controller block                                            | 50 |
| Figure 2-14  | Yamaha R50 dynamics model block                                     | 50 |
| Figure 2-15  | Body to inertial transform block                                    | 51 |
| Figure 2-16  | Inertial to Earth transform block                                   | 51 |
| Figure 2-17  | Write to file block                                                 | 51 |
| Figure 2-18  | Flight trajectory geometry                                          | 55 |
| Figure 2-19  | Trajectory history                                                  | 55 |
| Figure 2-20  | Velocity history                                                    | 56 |
| Figure 2-21  | Control input history                                               | 56 |
| Figure 2-22  | Attitude history                                                    | 57 |
| Figure 2-23  | Trajectory error history                                            | 57 |
| Figure 2-24  | Flight trajectory geometry                                          | 58 |
| Figure 2-25  | Trajectory history                                                  | 58 |
| Figure 2-26  | Velocity history                                                    | 59 |
| Figure 2-27  | Control input history                                               | 59 |
| Figure 2-28  | Attitude history                                                    | 60 |
| Figure 2-29  | Trajectory error history                                            | 60 |
| Figure 2-30  | Flight trajectory geometry                                          | 61 |
| Figure 2-31  | Trajectory history                                                  | 61 |

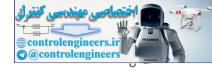

| Figure 2-32 Velocity history                                                       | 62 |
|------------------------------------------------------------------------------------|----|
| Figure 2-33 Control input history                                                  | 62 |
| Figure 2-34 Attitude history                                                       | 63 |
| Figure 2-35 Trajectory error history                                               | 63 |
| Figure 2-36 A Body Coordinate Frame for an Aircraft [16]                           | 65 |
| Figure 2-37 Simulink diagram of coordinated turn                                   | 67 |
| Figure 2-38 Write to file block                                                    | 67 |
| Figure 2-39 Attitude history                                                       | 69 |
| Figure 2-40 Tracking error history                                                 | 70 |
| Figure 2-41 Control input history                                                  | 70 |
| Figure 2-42 Block diagramfor Turn Coordinator system                               | 71 |
| Figure 2-43 Block diagram for Model Reference Adaptive System                      | 72 |
| Figure 3-1 The 3D AutoCAD model of XW aircraft                                     |    |
| Figure 3-2 The 3D AutoCAD model of lake and hill                                   | 78 |
| Figure 3-3 The V-Realm Builder window                                              | 78 |
| Figure 3-4 The 3D studio model of XW craft after imported into the V-Realm Builder | 79 |
| Figure 3-5 The 3D studio model of XW craft after a background is added             | 79 |
| Figure 3-6 Adding four 'Transform'                                                 | 80 |
| Figure 3-7 Renaming the four 'Transform' and moving the 'Wise'                     | 80 |
| Figure 3-8 Adding a dynamic observer                                               | 80 |
| Figure 3-9 Edit rotation (orientation) of the observer                             | 81 |
| Figure 3-10 Edit position of the observer                                          | 81 |
| Figure 3-11 Edit description of the observer                                       | 82 |
| Figure 3-12 An example of an observer                                              | 82 |
| Figure 3-13 An example of an observer, Right Front Observer                        | 82 |
| Figure 3-14 Final results of the Virtual World                                     | 83 |
| Figure 3-15 A new SIMULINK model with VR Sink                                      | 83 |
| Figure 3-16 Parameter window of VR Sink                                            | 84 |
| Figure 3-17 Parameter window of VR Sink after loading "wise8craftVR.wrl"           | 84 |
| Figure 3-18 The VR visualization window of WiSE-8 craft                            | 85 |
| igure 3-19 The VR parameter after VRML Tree editing                                | 86 |
| Figure 3-20 The VR Sink after VR parameter editing                                 | 87 |
| Figure 3-21 The VR Transform subsystem                                             | 88 |

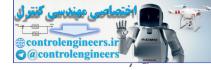

# LIST OF TABLES

| Table 1 | Physical Parameter of The Yamaha R-50 | 34 |
|---------|---------------------------------------|----|
| Table 2 | Parameter values of matrix A          | 35 |
| Table 3 | Parameter values of matrix B          | 37 |

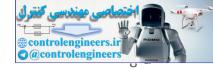

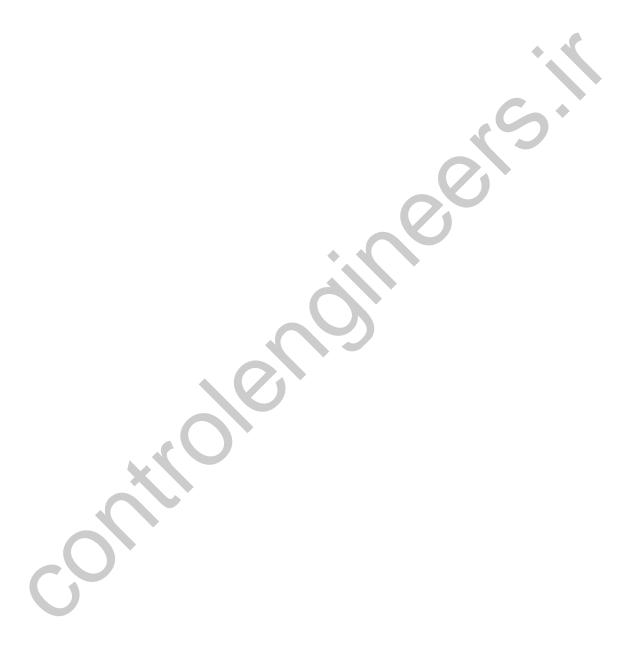

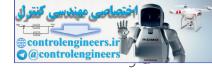

#### 1 AIRCRAFT DYNAMICS AND KINEMATICS

Nature of Aircraft dynamics and kinematics in three-dimensional (3D) space can be described by a set of Equations of Motion (EOM), which contains six degrees of freedom: three translational modes and three rotational modes. In the equations, it needs to define the forces and moments acting on the vehicle since it is the factors responsible for the motion. Therefore, the modeling of the forces and moments is a must. The mathematical model of forces and moments include the aerodynamic, propulsion system and gravity. These models will be discussed in detail in this chapter.

In this chapter, first we briefly overview the coordinate systems that used as the reference frame for the description of aircraft motion. Then, a complete nonlinear model of the aircraft motion will be discussed briefly.

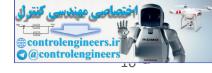

#### 1.1 COORDINATE SYSTEMS AND TRANSFORMATION

A number of coordinate systems will employed here to be use as a reference for the motion of the aircraft in three-dimensional space,

- Local horizon-coordinate system
- Body-coordinate system
- Wind-coordinate system

#### 1.1.1 LOCAL HORIZON COORDINATE REFERENCE SYSTEM

The local horizon coordinate system is also called the tangent-plane; it is a Cartesian coordinate system. Its origin is located on pre-selected point of interest and its  $x_h$ ,  $y_h$ ,  $z_h$  axes align with the north, east and down direction respectively as shown in Figure 1-1.

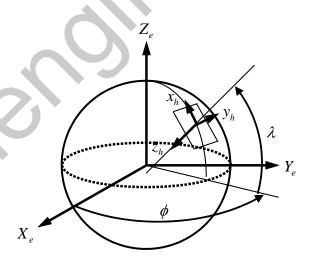

FIGURE 1-1 LOCAL HORIZON COORDINATE SYSTEM

For simulation purpose, the local horizon local will be used as reference (inertial) frame. It is correct since the most of aircraft is flying in low altitude and range relative to the earth surface.

#### 1.1.2 BODY COORDINATE REFERENCE SYSTEM

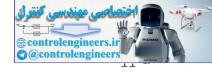

The body coordinate system is a special coordinate system which represents the aircraft body. Its origin is attached to the aircraft center of gravity, see Figure 1-2. The positive  $x_b$  axis lies along the symmetrical axis of the aircraft in the forward direction, its positive  $y_b$  axis is perpendicular to the symmetrical axis of the aircraft to the right direction, and the positive  $z_b$  is perpendicular to the  $ox_by_b$  plane making the right hand orientation.

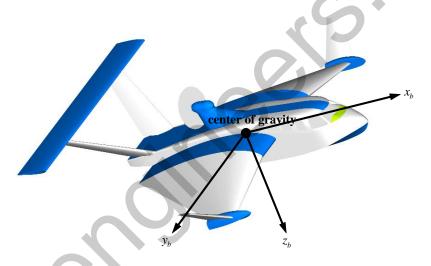

FIGURE 1-2 BODY-COORDINATE SYSTEM

The transformation of body axes to the local horizon frame is carried out using Euler angle orientation procedures. The orientation of the body axes system to the local horizon axes system is expressed by Euler angles as shown in Figure 1-3.

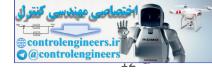

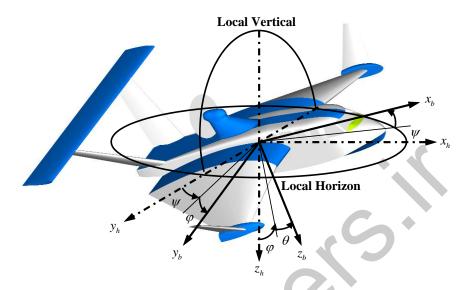

FIGURE 1-3 AIRCRAFT ATTITUDE WITH RESPECT TO LOCAL HORIZON FRAME:

EULER ANGLES

The transformation of local horizon coordinate system to body coordinate system can be expressed as [2]

$$C_b^h = \begin{bmatrix} \cos\theta\cos\psi & \cos\theta\sin\psi & -\sin\theta \\ \sin\varphi\sin\theta\cos\psi - \cos\varphi\sin\psi & \sin\varphi\sin\theta\sin\psi + \cos\varphi\cos\psi & \sin\varphi\cos\theta \\ \cos\varphi\sin\theta\cos\psi + \sin\varphi\sin\psi & \cos\varphi\sin\theta\sin\psi - \sin\varphi\cos\psi & \cos\varphi\cos\theta \end{bmatrix}$$
(1-1)

The above formula is very useful for determining the orientation of the aircraft with respect to the earth surface. This matrix is an orthogonal class of matrix, meaning that its inverse can be obtained by transposing the matrix above as  $C_h^b = \left[ C_b^h \right]^{-1} = \left[ C_b^h \right]^T$ .

#### 1.1.3 WIND COORDINATE SYSTEM

Wind coordinate system represents the aircraft velocity vector. This frame defines the flight path of the aircraft. The term 'wind' used here is relative wind flowing through the aircraft body as the aircraft fly in the air [2].

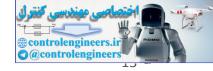

Its origin is attached to the center of gravity while its axes define the direction and the orientation of flight path. The positive  $x_{ij}$ axis coincides to the aircraft velocity vector V . The  $z_{\scriptscriptstyle w}$  axis lies on the symmetrical plane of the aircraft, perpendicular to the  $x_w$  axis and positive downward. And the last, positive  $y_w$  axis is perpendicular to the  $ox_w z_w$  plane obeying the right-hand orientation. These axes definition are shown in Figure 1-4.

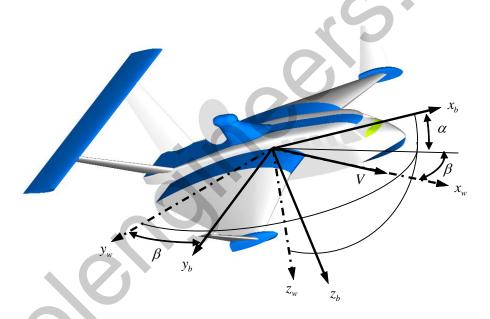

FIGURE 1-4 WIND-AXES SYSTEM AND ITS RELATION TO BODY AXES

Wind axes system can be transformed to the body axes system using the following matrix of transformation,

$$C_b^{w} = \begin{bmatrix} \cos \alpha \cos \beta & -\cos \alpha \sin \beta & -\sin \alpha \\ \sin \beta & \cos \beta & 0 \\ \sin \alpha \cos \beta & -\sin \alpha \sin \beta & \cos \alpha \end{bmatrix}$$
(1-2)

This equation is useful for transforming the aerodynamic lift and drag forces to body axes system. As can be seen in Figure 1-4, the

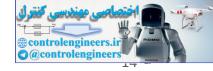

aerodynamic lift vector is along the negative  $\boldsymbol{z}_{w}$  axis while the aerodynamic drag is along the negative  $x_{\!\scriptscriptstyle W}$  axis. Since the equations of motion are derived in body axes system, it needs to express all forces and moments which acting on the aircraft in the body axes. Therefore the aerodynamic lift and drag vectors should be transformed from wind axes to the body axes.

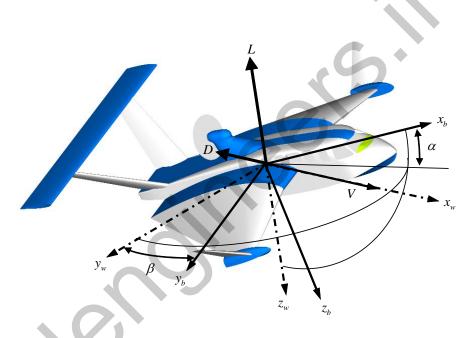

FIGURE 1-5 AERODYNAMIC LIFT AND DRAG

Using Equation (1-2), Aerodynamic lift and drag can be transformed to body axes system by the following relation

$$\begin{cases}
F_{A_{X}} \\
F_{A_{Y}} \\
F_{A_{Z}}
\end{cases} = \begin{bmatrix}
\cos \alpha \cos \beta & -\cos \alpha \sin \beta & -\sin \alpha \\
\sin \beta & \cos \beta & 0 \\
\sin \alpha \cos \beta & -\sin \alpha \sin \beta & \cos \alpha
\end{bmatrix} \begin{cases}
-D \\
0 \\
-L
\end{cases}$$
(1-3)

Similarly, after dividing Equation (1-3) by  $\frac{1}{2}\,\rho V_T^2 S$  , the aerodynamic coefficients can be expressed as

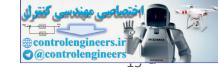

$$\begin{cases}
C_X \\
C_Y \\
C_Z
\end{cases} = \begin{bmatrix}
\cos \alpha \cos \beta & -\cos \alpha \sin \beta & -\sin \alpha \\
\sin \beta & \cos \beta & 0 \\
\sin \alpha \cos \beta & -\sin \alpha \sin \beta & \cos \alpha
\end{bmatrix} \begin{bmatrix}
-C_D \\
0 \\
-C_L
\end{cases}$$
(1-4)

Equation (1-4) will be used for transforming aerodynamic lift and drag coefficients to body axes aerodynamic coefficients  $C_{\rm X}$ ,  $C_{\rm Y}$ , and  $C_{\rm Z}$ .

The translational velocity can also be transformed into the body axes system as follows:

$$\begin{cases}
U \\ V \\ W
\end{cases} = \begin{bmatrix}
\cos \alpha \cos \beta & -\cos \alpha \sin \beta & -\sin \alpha \\
\sin \beta & \cos \beta & 0 \\
\sin \alpha \cos \beta & -\sin \alpha \sin \beta & \cos \alpha
\end{bmatrix} \begin{bmatrix} V_T \\ 0 \\ 0 \end{bmatrix}$$

$$= \begin{cases}
V_T \cos \alpha \cos \beta \\
V_T \sin \beta \\
V_T \sin \alpha \cos \beta
\end{cases}$$
(1-5)

in which the total velocity  $V_T$  is defined as  $V_T=\sqrt{U^2+V^2+W^2}$  . Angle of attack  $\alpha$  , and angle of sideslip  $\beta$  can be derived from equation (2-9) as follows:

$$\alpha = \arctan\left(\frac{W}{U}\right)$$

$$\beta = \arcsin\left(\frac{V}{V_T}\right)$$
(1-6)

Equation (2-10) will also be used in the simulation for calculating angle of attack and sideslip angle from body axes velocity.

#### 1.1.4 KINEMATICS EQUATION

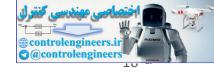

Kinematics equation shows the relation of Euler angles and angular velocity  $\mathbf{\omega}_b = \begin{bmatrix} P & Q & R \end{bmatrix}^T$ . The physical definition of Euler angles can be seen in Figure 1-3. The kinematics equations are listed as follows:

$$\dot{\varphi} = P + Q\sin\varphi\tan\theta + R\cos\varphi\tan\theta$$

$$\dot{\theta} = Q\cos\varphi - R\sin\varphi$$

$$\dot{\psi} = Q\frac{\sin\varphi}{\cos\theta} + R\frac{\cos\varphi}{\cos\theta}$$
(1-7)

The above equation can be rewritten in the form of matrix as

$$\begin{cases}
\dot{\varphi} \\
\dot{\theta} \\
\dot{\psi}
\end{cases} = \begin{bmatrix}
1 & \sin \varphi \tan \theta & \cos \varphi \tan \theta \\
0 & \cos \varphi & -\sin \varphi \\
0 & \frac{\sin \varphi}{\cos \theta} & \frac{\cos \varphi}{\cos \theta}
\end{bmatrix} \begin{Bmatrix} P \\ Q \\ R \end{Bmatrix}$$
(1-8)

Equations (2-2) and (2-3) are used to obtained the Euler angles from the angular velocity P, Q, and R. But the above equations have disadvantage, i.e. can be singular for  $\theta=\pm 90$  degrees. It motivates to use another way that can avoid the singularity. This can be done using quaternion which will be discussed in the next section.

#### 1.1.5 DIRECTION COSINE MATRIX

Intersection angle  $\theta_i$  of any two vectors in three-dimensional (3D) space, denoted by  $\mathbf{r}_1$  and  $\mathbf{r}_2$ , can be found by the inner product relationship:

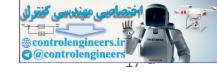

$$\theta_i = \arccos\left[\frac{\mathbf{r}_1 \Box \mathbf{r}_2}{|\mathbf{r}_1||\mathbf{r}_2|}\right]$$
 (1-9)

Using above idea, the transformation coordinate from local horizon axes system  $({\bf i}_h,{\bf j}_h,{\bf z}_h)$  to body axes system  $({\bf i}_b,{\bf j}_b,{\bf z}_b)$  can be cast into the matrix form [48]:

$$DCM = \begin{bmatrix} \mathbf{i}_{h} \mathbf{\Box}_{b} & \mathbf{i}_{h} \mathbf{\Box}_{b} & \mathbf{i}_{h} \mathbf{\Box}_{b} \\ \mathbf{j}_{h} \mathbf{\Box}_{b} & \mathbf{j}_{h} \mathbf{\Box}_{b} & \mathbf{j}_{h} \mathbf{\Box}_{b} \\ \mathbf{z}_{h} \mathbf{\Box}_{b} & \mathbf{z}_{h} \mathbf{\Box}_{b} & \mathbf{z}_{h} \mathbf{\Box}_{b} \end{bmatrix}$$

$$= \begin{bmatrix} c \theta c \psi & c \theta s \psi & -s \theta \\ s \varphi s \theta c \psi - c \varphi s \psi & s \varphi s \theta s \psi + c \varphi c \psi & s \varphi c \theta \\ c \varphi s \theta c \psi + s \varphi s \psi & c \varphi s \theta s \psi - s \varphi c \psi & c \varphi c \theta \end{bmatrix}$$

$$(1-10)$$

symbol  $s(\cdot) = \sin(\cdot)$  and  $c(\cdot) = \cos(\cdot)$  are used abbreviation. Equation (1-10) is identical to Equation (1-1). Therefore the term *DCM* will be used together with the transformation matrix  $C_h^h$  in the simulation.

#### 1.1.6 QUATERNIONS

Quaternions were discovered by Sir William Hamilton in 1843. He used quaternion for extensions of vector algebras to satisfy the properties of division rings (roughly, quotients exist in the same domain as the operands). It has been widely discussed as interesting topic in algebra and for its amazing applicability in dynamics.

The following paragraphs discuss the application of Quaternion starting with its definition while more detail discussion will be presented in Appendix C. Quaternion is define as

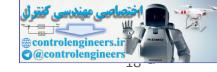

$$\mathbf{q} = 1 \cdot q_0 + \mathbf{i} \cdot q_1 + \mathbf{j} \cdot q_2 + \mathbf{k} \cdot q_3 = \begin{bmatrix} q_0 & q_1 & q_2 & q_3 \end{bmatrix}^T$$
 (1-11)

where  $q_0$ ,  $q_1$ ,  $q_2$ ,  $q_3$  are reals, 1 is the multiplicative identity element, and **i**, **j**, **k** are symbolic elements having the properties:

$$\mathbf{i}^2 = -1$$
,  $\mathbf{j}^2 = -1$ ,  $\mathbf{k}^2 = -1$   
 $\mathbf{i}\mathbf{j} = \mathbf{k}$   $\mathbf{j}\mathbf{i} = -\mathbf{k}$   
 $\mathbf{j}\mathbf{k} = \mathbf{i}$   $\mathbf{k}\mathbf{j} = -\mathbf{i}$   
 $\mathbf{k}\mathbf{i} = \mathbf{j}$   $\mathbf{i}\mathbf{k} = -\mathbf{j}$  (1-12)

The time-derivative of the quaternion can be expressed as follows:

$$\begin{split} \dot{\mathbf{q}} &= \left[ \mathbf{\Psi} - K \varepsilon \right] \mathbf{q} \\ &= \frac{1}{2} \begin{bmatrix} 0 & R & -Q & P \\ -R & 0 & P & Q \\ Q & -P & 0 & R \\ -P & -Q & -R & 0 \end{bmatrix} \begin{bmatrix} q_0 \\ q_1 \\ q_2 \\ q_3 \end{bmatrix} - K \varepsilon \begin{bmatrix} q_0 \\ q_1 \\ q_2 \\ q_3 \end{bmatrix} \\ &= \frac{1}{2} \begin{bmatrix} q_3 & -q_2 & q_1 \\ q_2 & q_3 & -q_0 \\ -q_1 & q_0 & q_3 \\ -q_0 & -q_1 & -q_2 \end{bmatrix} \begin{bmatrix} P \\ Q \\ R \end{bmatrix} - K \varepsilon \begin{bmatrix} q_0 \\ q_1 \\ q_2 \\ q_3 \end{bmatrix} \\ &= \mathbf{Q} \boldsymbol{\omega}_b - K \varepsilon \mathbf{q} \end{split}$$

$$(1-13)$$

where  $\varepsilon=1-\left(q_0^2+q_1^2+q_2^2+q_3^2\right)$  is an error coefficient.

Obviously, integrating equation (1-13) is much more efficient than (1-3) because it does not involve computationally expensive trigonometric functions. This integration can be evaluated using the following relation:

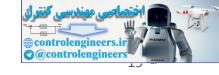

$$\mathbf{q}(t) = \mathbf{q}_0 + \int_{t_0}^{t} \dot{\mathbf{q}} dt \tag{1-14}$$

where  $\mathbf{q}(t)$  denotes quaternion at time t and  $\mathbf{q}_0$  is initial quaternion calculated from initial Euler angles using Eqn. (1-17).

The rotational transformation matrix can be directly found with quaternion:

$$C_{b}^{h} = DCM$$

$$= \begin{bmatrix} q_{0}^{2} + q_{1}^{2} - q_{2}^{2} - q_{3}^{2} & 2(q_{1}q_{2} + q_{0}q_{3}) & 2(q_{1}q_{3} - q_{0}q_{2}) \\ 2(q_{1}q_{2} - q_{0}q_{3}) & q_{0}^{2} + q_{2}^{2} - q_{1}^{2} - q_{3}^{2} & 2(q_{2}q_{3} + q_{0}q_{1}) \\ 2(q_{1}q_{3} + q_{0}q_{2}) & 2(q_{2}q_{3} - q_{0}q_{1}) & q_{0}^{2} + q_{3}^{2} - q_{1}^{2} - q_{2}^{2} \end{bmatrix}$$
(1-15)

Euler angles can be determined from the quaternion by comparing Eqn. (2-15) to Eqn. (2-1) which yields

$$\varphi = \arctan \left[ \frac{2(q_2 q_3 + q_0 q_1)}{q_0^2 + q_3^2 - q_1^2 - q_2^2} \right] 
\theta = \arcsin \left[ -2(q_1 q_3 - q_0 q_2) \right] 
\psi = \arctan \left[ \frac{2(q_1 q_2 + q_0 q_3)}{q_0^2 + q_1^2 - q_2^2 - q_3^2} \right]$$
(1-16)

This quaternion can also be expressed in terms of Euler angles as [8]:

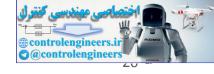

$$q_{0} = \pm \left(\cos\frac{\varphi}{2}\cos\frac{\theta}{2}\cos\frac{\psi}{2} + \sin\frac{\varphi}{2}\sin\frac{\theta}{2}\sin\frac{\psi}{2}\right)$$

$$q_{1} = \pm \left(\sin\frac{\varphi}{2}\cos\frac{\theta}{2}\cos\frac{\psi}{2} - \cos\frac{\varphi}{2}\sin\frac{\theta}{2}\sin\frac{\psi}{2}\right)$$

$$q_{2} = \pm \left(\cos\frac{\varphi}{2}\sin\frac{\theta}{2}\cos\frac{\psi}{2} + \sin\frac{\varphi}{2}\cos\frac{\theta}{2}\sin\frac{\psi}{2}\right)$$

$$q_{3} = \pm \left(\cos\frac{\varphi}{2}\cos\frac{\theta}{2}\sin\frac{\psi}{2} - \sin\frac{\varphi}{2}\sin\frac{\theta}{2}\cos\frac{\psi}{2}\right)$$

$$(1-17)$$

The above equations will be used in the simulation which will be conducted in this book.

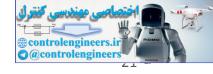

#### 1.2 AIRCRAFT EQUATIONS OF MOTION

The equations of motion are derived based on Newton law. They were first derived by Euler, a great mathematician. It is the reason why the equations of motion are dedicated to Newton and Euler.

The solutions of the complete equations of motion provide the characteristics of motion of any solid body in three-dimensional space, three translational and three angular motions. Therefore they called the six degree of freedom (6-DOF) equations of motion. These equations are very general and apply for all rigid bodies, e.g. aircrafts, rockets and satellites.

The 6-DOF equations of motion consists a set of nonlinear first ordinary differential equations (ODES). They express the motions of the aircraft in terms of external forces and moments, which can be subdivided in a number of categories such as aerodynamics, control surface, propulsion system, and gravity. In this section, the equations of motion will be presented along with all relevant force and moment equations and a large number of output equations of which some are needed to calculate these forces and moments.

#### 1.2.1 TRANSLATIONAL MOTION

Applying the second law of Newton, the net forces acting on the airplane can be found by adding up the force acting on the all parts of the airplane as follows:

$$\sum \Delta \mathbf{F} = \frac{d(m\mathbf{V}_{I})}{dt} = m\left(\frac{d\mathbf{V}_{b}}{dt} + \mathbf{\omega}_{b} \times \mathbf{V}_{b}\right) + \dot{m}\mathbf{V}_{b}$$
(1-18)

where  $\sum \Delta \mathbf{F} = \begin{bmatrix} F_X & F_Y & F_Z \end{bmatrix}^T$  is total force vector along  $x_b$  ,  $y_b$  and  $z_b$  axes respectively,  $\mathbf{V}_b = \begin{bmatrix} U & V & W \end{bmatrix}^T$  is velocity vector coordinated at the body axes frame and  $\mathbf{\omega}_b = \begin{bmatrix} P & Q & R \end{bmatrix}^T$  denotes angular

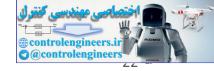

velocity vector of the aircraft with respect to the inertial space coordinated at the body axes system. Upon decomposition, the resulting three scalar force equations become:

$$F_{X} = m(\dot{U} + QW - RV) + \dot{m}U$$

$$F_{Y} = m(\dot{V} + RU - PW) + \dot{m}V$$

$$F_{Z} = m(\dot{W} + PV - QU) + \dot{m}W$$
(1-19)

The above equation then used for calculating the translational acceleration that can be expressed in the following equation:

$$\dot{U} = \frac{F_X - \dot{m}U}{m} - QW + RV$$

$$\dot{V} = \frac{F_Y - \dot{m}V}{m} - RU + PW$$

$$\dot{W} = \frac{F_Z - \dot{m}W}{m} - PV + QU$$
(1-20)

The term  $(\sum \Delta \mathbf{F} - \dot{m} \mathbf{V}_b)/m$  is defined as translational acceleration  $\mathbf{a}_b$  =  $\begin{bmatrix} a_x & a_y & a_z \end{bmatrix}^T = \begin{bmatrix} (F_X - \dot{m}u)/m & (F_Y - \dot{m}v)/m & (F_Z - \dot{m}w)/m \end{bmatrix}^T$ . Forces occurred in (2-19) and (2-20) are caused by the aerodynamics, control surface, propulsion system and Earth's gravity. Hence it can be

$$\begin{split} F_X &= F_{A_X} + F_{C_X} + F_{P_X} + F_{G_X} \\ F_Y &= F_{A_Y} + F_{C_Y} + F_{P_Y} + F_{G_Y} \\ F_Z &= F_{A_Z} + F_{C_Z} + F_{P_Z} + F_{G_Z} \end{split} \tag{1-21}$$

written as follows:

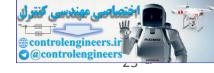

where  $F_{A_X}$  denotes aerodynamic force acting along  $x_b$  axis,  $F_{H_X}$  is hydrodynamic force acting along  $x_b$  axis,  $F_{T_X}$  denotes the propulsion force acting along  $x_b$  axis  $F_{G_X}$  denotes gravity force acting along  $x_b$  axis, and so on.

#### 1.2.2 ANGULAR MOTION

Angular motion of the aircraft is also derived based on the second law of Newton. The net moment acting on the airplane can be found by adding up the moments acting on the all parts of the airplane as:

$$\sum \Delta \mathbf{M} = \frac{d\mathbf{H}_{I}}{dt} = \mathbf{I}\dot{\boldsymbol{\omega}}_{b} + \boldsymbol{\omega}_{b} \times (\mathbf{I}\boldsymbol{\omega}_{b}) + \dot{\mathbf{I}}\boldsymbol{\omega}_{b}$$
 (1-22)

where  $\sum \Delta \mathbf{M} = \begin{bmatrix} M_X & M_Y & M_Z \end{bmatrix}^T$  is total moment vector along  $x_b$ ,  $y_b$  and  $z_b$  axes respectively,  $\mathbf{\omega}$  denotes the angular velocity of the aircraft as mentioned before and  $\mathbf{I}$  denotes the inertia tensor of the aircraft defined as

$$\mathbf{I} = \begin{bmatrix} I_{xx} & -J_{yx} & -J_{zx} \\ -J_{xy} & I_{yy} & -J_{zy} \\ -J_{xz} & -J_{yz} & I_{zz} \end{bmatrix}$$
(1-23)

The angular acceleration can be evaluated using Equation (2-22)

$$\dot{\mathbf{\omega}}_b = \mathbf{I}^{-1} \left( \sum \Delta \mathbf{M} - \mathbf{\omega}_b \times \left( \mathbf{I} \mathbf{\omega}_b \right) - \dot{\mathbf{I}} \mathbf{\omega}_b \right)$$
 (1-24)

as

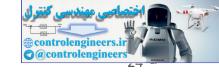

Here,  $\mathbf{I}^{-1}$  is the inverse of the inertia tensor as shown in Equation (2-24). This inverse has a relatively simple form [8]:

$$\mathbf{I}^{-1} = \frac{1}{\Delta} \begin{bmatrix} k_{11} & k_{21} & k_{31} \\ k_{12} & k_{22} & k_{32} \\ k_{13} & k_{23} & k_{33} \end{bmatrix}$$
 (1-25)

where

$$k_{11} = \left(I_{yy}I_{zz} - J_{yz}^{2}\right) / \Delta \qquad k_{12} = k_{21} = \left(J_{yz}J_{xz} + J_{xy}I_{zz}\right) / \Delta$$

$$k_{22} = \left(I_{zz}I_{xx} - J_{xz}^{2}\right) / \Delta \qquad k_{13} = k_{31} = \left(J_{xy}J_{yz} + J_{xz}I_{yy}\right) / \Delta$$

$$k_{33} = \left(I_{xx}I_{yy} - J_{xy}^{2}\right) / \Delta \qquad k_{23} = k_{32} = \left(J_{xy}J_{xz} + J_{yz}I_{xx}\right) / \Delta$$
(1-26)

and

$$\Delta = I_{xx}I_{yy}I_{zz} - 2J_{xy}J_{yz}J_{xz} - I_{xx}J_{yz}^2 - I_{yy}J_{xz}^2 - I_{zz}J_{xy}^2$$
(1-27)

For conventional aircraft which is symmetrical to  $ox_bz_b$  plane, the cross inertial products are very small and can be assumed to be zero ( $J_{xy}=0$  and  $J_{yz}=0$ ). Under this condition, Eqn. (2-27) can be simplified as

$$\Delta = I_{xx}I_{yy}I_{zz} - I_{yy}J_{xz}^{2} \tag{1-28}$$

By assuming the inertia tensor is constant which implies  $\dot{\bf I}$  = 0, Eqn. (2-24) can be decomposed as:

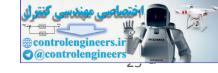

$$\dot{P} = \frac{M_{X}I_{zz} + M_{Z}J_{xz}}{\Delta} + \frac{J_{xz}(I_{xx} - I_{yy} + I_{zz})PQ}{\Delta} - \frac{I_{zz}(I_{zz} - I_{yy}) + J_{xz}^{2}QR}{\Delta}$$

$$\dot{Q} = \frac{M_{Y}}{I_{yy}} + \frac{(I_{zz} - I_{xx})PR}{I_{yy}} - \frac{J_{xz}(P^{2} - R^{2})}{I_{yy}}$$

$$\dot{R} = \frac{M_{X}J_{xz} + M_{Z}I_{xx}}{\Delta} + \frac{I_{xx}(I_{xx} - I_{yy}) + J_{xz}^{2}PQ}{\Delta} - \frac{J_{xz}(I_{xx} - I_{yy} + I_{zz})QR}{\Delta}$$
(1-29)

The moments  $(M_{_X},\,M_{_Y} \text{ and } M_{_Y})$  can also be expressed in terms of aerodynamic, control surface and propulsion moments as those for the forces,

$$M_{X} = M_{A_{X}} + M_{C_{X}} + M_{P_{X}}$$

$$M_{Y} = M_{A_{Y}} + M_{C_{Y}} + M_{P_{Y}}$$

$$M_{Z} = M_{A_{Z}} + M_{C_{Z}} + M_{P_{Z}}$$
(1-30)

where  $M_{A_{\chi}}$  denotes aerodynamic moment which respect to  $x_b$  axis,  $M_{C_{\chi}}$  is control surface moment which respect to  $x_b$  axis,  $F_{P_{\chi}}$  denotes the propulsion moment which respect to  $x_b$  axis, and so on.

#### 1.2.3 Force and Moment due to Earth's Gravity

The gravity force vector can be decomposed along the body axes system as:

$$F_{G_{x}} = -mg \sin \theta$$

$$F_{G_{y}} = mg \sin \varphi \cos \theta$$

$$F_{G_{z}} = mg \cos \varphi \cos \theta$$
(1-31)

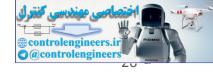

or can be written as

The gravity force produces zero moment because it is acting on the center of gravity. Equation (2-32) is the gravity force equation which will be used in the simulation.

#### 1.2.4 AERODYNAMIC FORCES AND MOMENTS

Aerodynamic forces and moments are function of some parameters. They can be written as:

$$F_{A_{X}} = C_{X} (\alpha, \beta, H, M, \delta_{a}, \delta_{e}, \delta_{r}, U, V, W, P, Q, R) \frac{1}{2} \rho V_{T}^{2} S$$

$$F_{A_{Y}} = C_{Y} (\alpha, \beta, H, M, \delta_{a}, \delta_{e}, \delta_{r}, U, V, W, P, Q, R) \frac{1}{2} \rho V_{T}^{2} S$$

$$F_{A_{Z}} = C_{Z} (\alpha, \beta, H, M, \delta_{a}, \delta_{e}, \delta_{r}, U, V, W, P, Q, R) \frac{1}{2} \rho V_{T}^{2} S$$

$$M_{A_{X}} = C_{I} (\alpha, \beta, H, M, \delta_{a}, \delta_{e}, \delta_{r}, U, V, W, P, Q, R) \frac{1}{2} \rho V_{T}^{2} S b$$

$$M_{A_{Y}} = C_{m} (\alpha, \beta, H, M, \delta_{a}, \delta_{e}, \delta_{r}, U, V, W, P, Q, R) \frac{1}{2} \rho V_{T}^{2} S \overline{c}$$

$$M_{A_{Z}} = C_{n} (\alpha, \beta, H, M, \delta_{a}, \delta_{e}, \delta_{r}, U, V, W, P, Q, R) \frac{1}{2} \rho V_{T}^{2} S b$$

$$(1-33)$$

Equation (1-33) shows that the aerodynamic forces and moments are very complicated. Due to the limitation of methods and tools available for determining the aerodynamic coefficients as function of parameters shown in Eqn. (1-33), the simpler aerodynamic model will be used for the simulation, see Egns. (1-34) and (1-35). These equations are adopted from aircraft control model.

In aircraft control studies which the interest is laying in the aircraft's response to a (small) deviation from a steady rectilinear symmetrical flight, the aerodynamic forces and moments can be

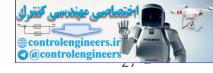

separated into two uncoupled groups of symmetric and asymmetric equations.

Symmetric equations:

$$F_{A_{X}} = \left(C_{X}\left(\alpha, H\right) + C_{X_{q}} q \frac{\overline{c}}{2V_{R}} + C_{X_{\delta_{e}}} \delta_{e}\right) \frac{1}{2} \rho V_{T}^{2} S$$

$$F_{A_{Z}} = \left(C_{Z}\left(\alpha, H\right) + C_{Z_{q}} q \frac{\overline{c}}{2V_{R}} + C_{Z_{\delta_{e}}} \delta_{e}\right) \frac{1}{2} \rho V_{T}^{2} S$$

$$M_{A_{Y}} = \left(C_{m}\left(\alpha, H\right) + C_{m_{q}} q \frac{\overline{c}}{2V_{R}} + C_{m_{\delta_{e}}} \delta_{e}\right) \frac{1}{2} \rho V_{T}^{2} S \overline{c}$$

$$(1-34)$$

The aerodynamic coefficients  $C_X$  and  $C_Z$  which occurred in Eqn. (1-34) were calculated from aerodynamic lift and drag using Equation (1-8). Aerodynamic lift and drag coefficients of the aircraft were predicted using Digital DATCOM as function of angle of attack ( $\alpha$ ) and altitude (H).

Asymmetric equations:

$$F_{A_{Y}} = \left(C_{Y_{o}} + C_{Y_{p}}\beta + C_{Y_{p}}p_{\frac{b}{2V_{R}}} + C_{Y_{r}}r_{\frac{b}{2V_{R}}} + C_{Y_{\delta_{a}}}\delta_{a} + C_{Y_{\delta_{r}}}\delta_{r}\right)\frac{1}{2}\rho V_{T}^{2}S$$

$$M_{A_{X}} = \left(C_{I_{o}} + C_{I_{p}}\beta + C_{I_{p}}p_{\frac{b}{2V_{R}}} + C_{I_{r}}r_{\frac{b}{2V_{R}}} + C_{I_{\delta_{a}}}\delta_{a} + C_{I_{\delta_{r}}}\delta_{r}\right)\frac{1}{2}\rho V_{T}^{2}Sb$$

$$M_{A_{Z}} = \left(C_{n_{o}} + C_{n_{p}}\beta + C_{n_{p}}p_{\frac{b}{2V_{R}}} + C_{n_{r}}r_{\frac{b}{2V_{R}}} + C_{n_{\delta_{a}}}\delta_{a} + C_{n_{\delta_{r}}}\delta_{r}\right)\frac{1}{2}\rho V_{T}^{2}Sb$$

$$(1-35)$$

Aerodynamic coefficient  $C_{\gamma}$  which occurred in Equation (1-35) was also calculated from aerodynamic lift and drag using Equation (1-8). For sideslip angle  $\beta$  = 0, the aerodynamic  $C_{\gamma_o}$ ,  $C_{l_o}$  and  $C_{n_o}$  are assumed to be zero.

Stability and control derivatives occurred in equation (1-34) and (1-35) will be calculated using DATCOM and Smetana method. These parameters will be listed in Appendix C.

#### 1.2.5 LINEARIZATION OF EQUATIONS OF MOTION

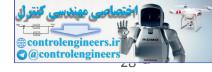

We rewrite the complete equation of motion for conventional aircraft in the form of

$$m(\dot{U} + QW - RV) = -mg \sin \theta + F_{a_X} + F_{p_X} + F_{c_X}$$

$$m(\dot{V} + RU - PW) = mg \cos \theta \sin \varphi + F_{a_Y} + F_{p_Y} + F_{c_Y}$$

$$m(\dot{W} + PV - QU) = mg \cos \theta \cos \varphi + F_{a_Z} + F_{p_Z} + F_{c_Z}$$

$$I_{xx}\dot{P} + (I_{zz} - I_{yy})QR - J_{xz}\dot{R} - J_{xz}PQ = M_{a_X} + M_{p_X} + M_{c_X}$$

$$I_{yy}\dot{Q} + (I_{xx} - I_{zz})PR + J_{xz}(P^2 - R^2) = M_{a_Y} + M_{p_Y} + M_{c_Y}$$

$$I_{zz}\dot{R} + (I_{yy} - I_{xx})PQ - J_{xz}\dot{P} - J_{xz}QR = M_{a_Z} + M_{p_Z} + M_{c_Z}$$
(1-36)

Linearization of equations of motion is derived at trim condition, i.e. the condition when all acceleration (translation and rotation) are zero,  $\dot{U}_o = \dot{V}_o = \dot{W}_o = \dot{P}_o = \dot{Q}_o = \dot{R}_o = 0. \text{ At this condition, equations of motion become,}$ 

$$m(Q_{o}W_{o} - R_{o}V_{o}) = -mg\sin\theta_{o} + F_{A_{X_{o}}} + F_{P_{X_{o}}} + F_{C_{X_{o}}}$$

$$m(R_{o}U_{o} - P_{o}W_{o}) = mg\cos\theta_{o}\sin\varphi_{o} + F_{A_{Y_{o}}} + F_{P_{Y_{o}}} + F_{C_{Y_{o}}}$$

$$m(P_{o}V_{o} - Q_{o}U_{o}) = mg\cos\theta_{o}\cos\varphi_{o} + F_{A_{Z_{o}}} + F_{P_{Z_{o}}} + F_{C_{Z_{o}}}$$
(1-37)

$$(I_{zz} - I_{yy})Q_{o}R_{o} - J_{xz}P_{o}Q_{o} = M_{A_{X_{o}}} + M_{P_{X_{o}}} + M_{C_{X_{o}}}$$

$$(I_{xx} - I_{zz})P_{o}R_{o} + J_{xz}(P_{o}^{2} - R_{o}^{2}) = M_{A_{Y_{o}}} + M_{P_{Y_{o}}} + M_{C_{Y_{o}}}$$

$$(I_{yy} - I_{xx})P_{o}Q_{o} - J_{xz}Q_{o}R_{o} = M_{A_{Z_{o}}} + M_{P_{Z_{o}}} + M_{C_{Z_{o}}}$$

$$(1-38)$$

we introduce small disturbance such that

$$U = U_o + u \qquad \theta = \theta_o + d\theta \qquad P = P_o + p$$

$$V = V_o + v \qquad \varphi = \varphi_o + d\varphi \qquad Q = Q_o + q$$

$$W = W_o + w \qquad \psi = \psi_o + d\psi \qquad R = R_o + r$$
(1-39)

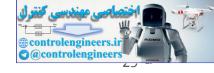

Where  $u, v, w, p, q, r, d\varphi, d\theta$  and  $d\psi$  is small deviation from its steady state value.

During trim condition, external force and moment can be written as:

$$F_{a_{X}} = F_{a_{X_{o}}} + dF_{a_{X}} \qquad F_{p_{X}} = F_{p_{X_{o}}} + dF_{p_{X}}$$

$$F_{c_{X}} = F_{c_{X_{o}}} + dF_{c_{X}} \qquad etc$$

$$M_{a_{X}} = M_{a_{X_{o}}} + dM_{a_{X}} \qquad M_{p_{X}} = M_{p_{X_{o}}} + dM_{p_{X}}$$

$$M_{c_{X}} = M_{c_{X_{o}}} + dM_{c_{X}} \qquad etc$$
(1-40)

The trim condition is chosen at symmetrical cruising flight, where  $V_0=P_o=Q_o=R_o=0$ , dan  $\theta_o=\varphi_o=\psi_o=0$ . Applying Eqn. (1-37) to (1-40) and neglecting product of small variables, yields

$$m(\dot{u} + W_o q) = -(mg\cos\theta_o)d\theta + dF_{A_X} + dF_{P_X} + dF_{C_X}$$
 (1-41)

$$m(\dot{v} + U_o r - W_o p) = (mg\cos\theta_o)d\varphi + dF_{A_Y} + dF_{P_Y} + dF_{C_Y}$$
 (1-42)

$$m(\dot{w} - U_o q) = -(mg \sin \theta_o) d\theta + dF_{A_z} + dF_{P_z} + dF_{C_z}$$
 (1-43)

$$I_{xx}\dot{p} - J_{xz}\dot{r} = dM_{A_X} + dM_{P_X} + dM_{C_X}$$
 (1-44)

$$I_{yy}\dot{q} = dM_{A_Y} + dM_{P_Y} + dM_{C_Y}$$
 (1-45)

$$I_{zz}\dot{r} - J_{xz}\dot{p} = dM_{A_Z} + dM_{P_Z} + dM_{C_Z}$$
 (1-46)

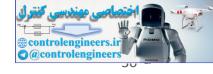

# 1.1 MATLAB AND SIMULINK TOOLS FOR FLIGHT DYNAMICS SIMULATION

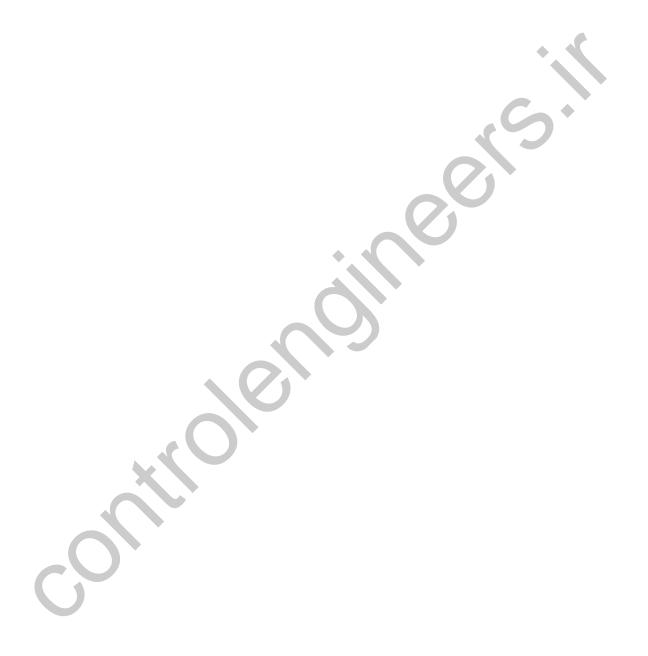

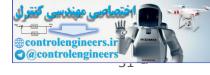

# 2 FLIGHT CONTROL

This chapter deals with control design and analysis using classical and modern techniques. The explanation will be given in examples. First we will give example of classical control applying for longitudinal and lateral control (first example), then continuing by modern control (second to fourth examples).

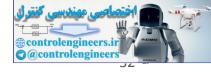

## 2.1 ATTITUDE AND ALTITUDE CONTROL USING ROOT LOCUS ANLYSIS

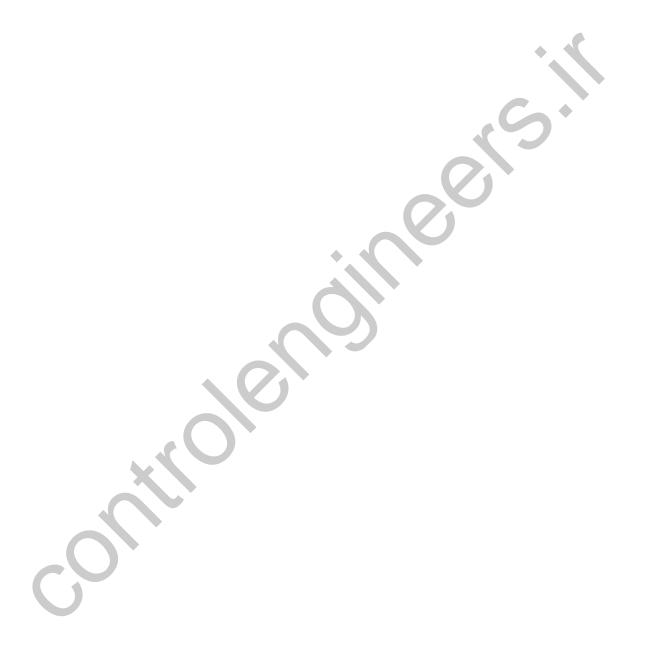

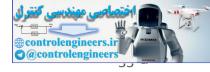

# 2.2 OPTIMAL PATH-TRACKING CONTROL FOR AUTONOMOUS UNMANNED HELICOPTER USING LINEAR QUADRATIC REGULATOR

This chapter presents tracking control design of a small-scale unmanned helicopter (Yamaha R-50) using Linear Quadratic Regulator (LQR) technique [10]. We proposed scheme involves two steps: (1) generate a path/trajectory off-line and (2) apply a time-invariant LQR track the path/trajectory. Numerical simulation using MATLAB/Simulink is carried out to demonstrate the feasibility of the control system. Physical parameter of R-50 helicopter is presented in Table 1.

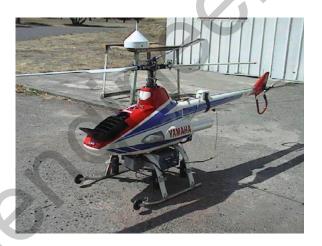

FIGURE 2-1 A SMALL-SCALE UNMANNED HELICOPTER, YAMAHA R-50

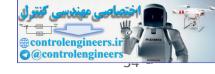

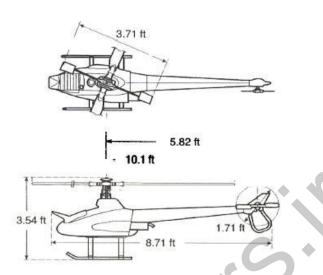

FIGURE 2-2 DIMENSION OF THE YAMAHA R-50 HELICOPTER

 TABLE 1
 PHYSICAL PARAMETER OF THE YAMAHA R-50

| Rotor speed  | 850 rpm                   |
|--------------|---------------------------|
| Tip speed    | 449 ft/s                  |
| Dry weight   | 97 lb                     |
| Instrumented | 150 lb                    |
| Engine       | Single cylinder, 2-stroke |

#### 2.2.1 LINEARIZED MODEL

The linearized model of R-50 dynamics can be written in the statespace form as

$$\dot{\mathbf{x}}(t) = \mathbf{A}\mathbf{x}(t) + \mathbf{B}\mathbf{u}(t) \tag{2-1}$$

Where

$$\mathbf{x} = \begin{bmatrix} u & v & w & p & q & r & \varphi & \theta & a & b & w & r & r_{fb} & c & d \end{bmatrix}^T \qquad (2-2)$$

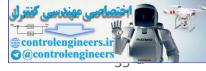

is state vector, and

$$\mathbf{u} = \begin{bmatrix} \delta_{lat} & \delta_{lon} & \delta_{ped} & \delta_{col} \end{bmatrix}^T$$
 (2-3)

is control input. The matrices A and B are shown in the complete state-space form (Figure 1-4).

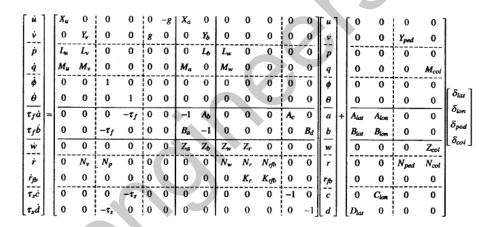

FIGURE 2-3 THE COMPLETE STATE-SPACE FORM OF R-50 DYNAMICS

The parameter values of matrix A and B for hover and cruise flight condition presented in Table 2 and Table 3 below.

TABLE 2 PARAMETER VALUES OF MATRIX A

| Parameter                                                   | Hover   | Cruise |
|-------------------------------------------------------------|---------|--------|
| $X_u$                                                       | -0.0505 | -0.122 |
| $X_{\scriptscriptstyle 	heta}$ , $X_{\scriptscriptstyle a}$ | -32.2   | -32.2  |
| $X_r$                                                       | 0       | -11    |
| $Y_{ u}$                                                    | -0.154  | -0.155 |

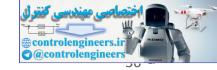

| $Y_{\phi}$ , $Y_{b}$                    | 32.2    | 32.2   |
|-----------------------------------------|---------|--------|
| $Y_r$                                   | 0       | -49.2  |
| $L_u$                                   | -0.144  | 0      |
| $L_{\scriptscriptstyle \mathcal{V}}$    | 0.143   | 0      |
| $L_{\scriptscriptstyle w}$              | 0       | -0.213 |
| $L_b$                                   | 166     | 213    |
| $M_{u}$                                 | -0.0561 | 0      |
| $oldsymbol{M}_{v}$                      | -0.0585 |        |
| $M_{_{\scriptscriptstyle{W}}}$          | 0       | 0.0728 |
| $M_{a}$                                 | 82.6    | 108    |
| $B_a$                                   | 0.368   | 0.419  |
| $B_d$                                   | 0.71    | 0.664  |
| $A_b$                                   | -0.189  | -0.176 |
| $A_c$                                   | 0.644   | 0.577  |
| $Z_b$                                   | -131    | 0      |
| $Z_a$                                   | -9.75   | 0      |
| $Z_w$                                   | -0.614  | -1.01  |
| $Z_r$                                   | 0.93    | 0      |
| $Z_p$                                   | 0       | 11     |
| $Z_q$                                   | 0       | 49.2   |
| $N_p$                                   | -3.53   | 0      |
| $N_{_{\scriptscriptstyle \mathcal{V}}}$ | 0.0301  | 0.401  |
| $N_{_W}$                                | 0.0857  | 0      |
| $N_r$                                   | -4.13   | -3.9   |
| $N_{r\!f\!b}$                           | -33.1   | -26.4  |
|                                         |         |        |

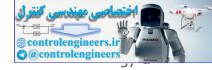

| $K_r$         | 2.16  | 2.18  |
|---------------|-------|-------|
| $K_{r\!f\!b}$ | -8.26 | -7.79 |

 TABLE 3
 PARAMETER VALUES OF MATRIX B

| TABLE 5 PAR   |        |         |
|---------------|--------|---------|
| Parameter     | Hover  | Cruise  |
| $B_{lat}$     | 0.14   | 0.124   |
| $B_{lon}$     | 0.0138 | 0.02    |
| $A_{lat}$     | 0.0313 | 0.0265  |
| $A_{lon}$     | -0.1   | -0.0837 |
| $Z_{col}$     | -45.8  | -60.3   |
| $M_{\it col}$ | 0      | 6.98    |
| $N_{col}$     | -3.33  | 0       |
| $N_{\it ped}$ | 33.1   | 26.4    |
| $D_{lat}$     | 0.273  | 0.29    |
| $C_{lon}$     | -0.259 | -0.225  |
| $Y_{ped}$     | 0      | 11.23   |
| $\tau_p$      | 0.0991 | 0.0589  |
| $	au_f$       | 0.046  | 0.0346  |
| $h_{cg}$      | -0.411 | -0.321  |
| $	au_s$       | 0.342  | 0.259   |

# 2.2.2 MODIFIED LINEARIZED MODEL

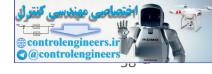

We have modified the original dynamic model above for our convenience. We added to the model, the rotation  $\dot{\psi}=r$  and then rearrange the state vector as follows

$$\mathbf{x} = \begin{bmatrix} u & v & w & p & q & r & \varphi & \theta & \psi & r_{fb} & a & b & c & d \end{bmatrix}^T \tag{2-4}$$

Using this new state vector, we have new model with the matrices A and B are as follows (Eqs. 28 and 29),

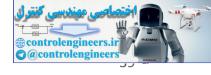

## 2.2.3 PATH GENERATOR

The path generator was developed by a simple idea, i.e. setting the trajectory/path in the inertial reference and then finding its velocity profile. This method can be expressed in the following relation:

$$x = x(t) \dot{x}(t) = V_x(t)$$

$$y = y(t) \text{and} \dot{y}(t) = V_y(t)$$

$$z = z(t) \dot{z}(t) = V_z(t)$$
(2-7)

And the total velocity is

$$V_T = \sqrt{V_x^2 + V_y^2 + V_z^2}$$
 (2-8)

The total velocity  $V_T$  must be less or equal to the maximum velocity of the helicopter, and it is assumed to be constant. We assume that the maximum velocity of the helicopter is  $\sqrt{{u_0}^2 + {v_0}^2} = \sqrt{49.2^2 + {\left(-11\right)}^2} = 50.4$  ft/s, and therefore we take  $V_T = 50$  ft/s for simulation.

The inertial frame, by definition, is chosen such that the positive *z*-axis is downward. We then set positive *x*-axis is eastward, and therefore the positive *y*-axis is southward. But for our convenience, we choose local horizon as inertial frame where the positive *x*-axis is eastward, the positive *y*-axis is northward, and the positive *z*-axis is upward. So we need to transform the original inertial frame to the local horizon frame. The transformation can be expressed as follows:

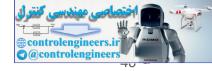

To give more precise understanding of this method, we present here three examples. The first example is generating horizontal circular trajectory (Figure 2-4). The second example is generating horizontal rectangular trajectory (Figure 2-6). And the third example is generating (3D) spiral trajectory (Figure 2-8).

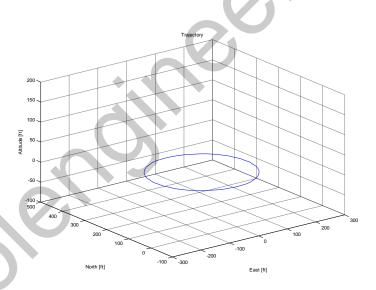

FIGURE 2-4 TRAJECTORY FOR EXAMPLE 1, CIRCULAR

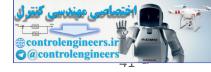

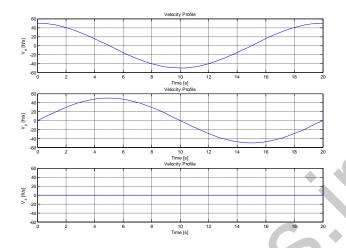

FIGURE 2-5 VELOCITY PROFILE FOR EXAMPLE 1

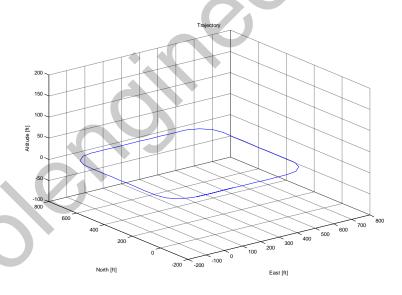

FIGURE 2-6 TRAJECTORY FOR EXAMPLE 2, RECTANGULAR

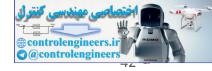

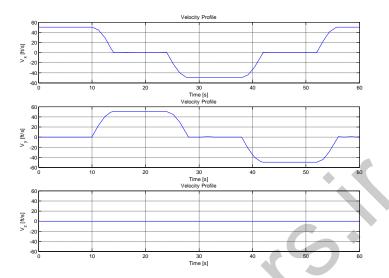

FIGURE 2-7 VELOCITY PROFILE FOR EXAMPLE 2

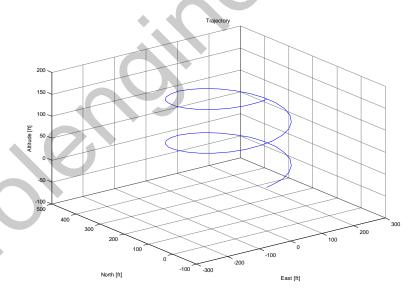

FIGURE 2-8 TRAJECTORY FOR EXAMPLE 3, SPIRAL

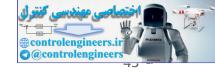

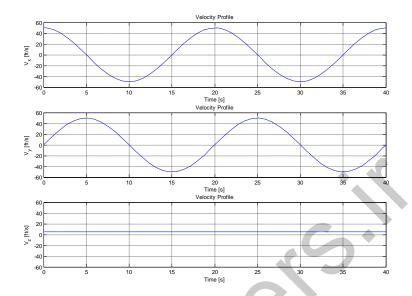

FIGURE 2-9 VELOCITY PROFILE FOR EXAMPLE 3

# 2.2.4 PATH-TRACKING CONTROLLER DESIGN

#### LINEAR REGULATOR PROBLEM 2.2.4.1

The controller design is based on LQR problem that is to find the control input that can minimize the performance measure

$$J = \frac{1}{2} \mathbf{x}^{T} \left( t_{f} \right) \mathbf{H} \mathbf{x} \left( t_{f} \right) + \frac{1}{2} \int_{t_{0}}^{t_{f}} \left[ \mathbf{x}^{T} \left( t \right) \mathbf{Q} \left( t \right) \mathbf{x} \left( t \right) + \mathbf{u}^{T} \left( t \right) \mathbf{R} \left( t \right) \mathbf{u} \left( t \right) \right] dt \qquad (2-11)$$

Referring to the plant

$$\dot{\mathbf{x}}(t) = \mathbf{A}(t)\mathbf{x}(t) + \mathbf{B}(t)\mathbf{u}(t)$$
 (2-12)

which have the physical interpretation: it is desired to maintain the state vector close to the origin without an excessive expenditure of control effort.

The solution of this LQR problem can be seen in [6], in the form of optimal gain matrix K and the optimal control law. The optimal gain

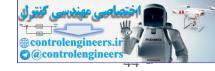

matrix can be found by solving the matrix differential equation as follow

$$\dot{\mathbf{K}}(t) = \mathbf{K}(t)\mathbf{A}(t) - \mathbf{A}^{T}(t)\mathbf{K}(t) - \mathbf{Q}(t) + \mathbf{K}(t)\mathbf{B}(t)\mathbf{R}^{-1}(t)\mathbf{B}^{T}(t)\mathbf{K}(t)$$
(2-13)

And the optimal control input is

$$\mathbf{u}^{*}(t) = -\mathbf{R}^{-1}(t)\mathbf{B}^{T}(t)\mathbf{K}(t)\mathbf{x}(t)$$

$$\Box -\mathbf{K}_{opt}(t)\mathbf{x}(t)$$
(2-14)

## 2.2.4.2 PATH-TRACKING FORMULATION

The tracking problem can be expressed in simple mathematics relation as

$$\mathbf{x}_{error}(t) = \mathbf{x}_{ref}(t) - \mathbf{x}(t)$$
 (2-15)

we then take the derivative of Eqs. (38) respect to time, yields

$$\dot{\mathbf{x}}_{error}(t) = \dot{\mathbf{x}}_{ref}(t) - \dot{\mathbf{x}}(t)$$
 (2-16)

if we set  $\mathbf{x}_{ref}(t)$  = constant then the time derivative of Eqs. (39) can be simplified to be

$$\dot{\mathbf{x}}_{error}(t) = -\dot{\mathbf{x}}(t) \tag{2-17}$$

equation (40) give us a motivation to design control law for path tracking problem, that is:

$$\dot{\mathbf{x}}_{error}(t) = -\alpha_i \dot{\mathbf{x}}(t); \quad i = 1, 2, \dots, n$$
 (2-18)

where  $\alpha_i$  is arbitrary positive constant.

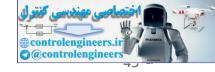

## 2.2.4.3 PATH-TRACKING IMPLEMENTATION

Now, we are going to implement the path tracking controller. Our motivation is to minimizing the tracking error matrix  $\mathbf{x}_{error}$ . Where the tracking error matrix is

$$\mathbf{x}_{error}(t) = \begin{bmatrix} x_{error}(t) \\ y_{error}(t) \\ z_{error}(t) \end{bmatrix} = \begin{bmatrix} x_{ref}(t) - x(t) \\ y_{ref}(t) - y(t) \\ z_{ref}(t) - z(t) \end{bmatrix}$$
(2-19)

where  $x_{error}$ ,  $y_{error}$ ,  $z_{error}$  are error in x, y, and z position in body axis frame. Applying equation (41) to equation (42) yields

$$\dot{\mathbf{x}}_{error}(t) = \begin{bmatrix} \dot{x}_{error}(t) \\ \dot{y}_{error}(t) \\ \dot{z}_{error}(t) \end{bmatrix} = - \begin{bmatrix} \alpha_1 \dot{x}(t) \\ \alpha_2 \dot{y}(t) \\ \alpha_3 \dot{z}(t) \end{bmatrix}$$
(2-20)

Substituting  $\dot{x} = u$ ,  $\dot{y} = v$ ,  $\dot{z} = w$  to Eqs. (43) yields

$$\dot{\mathbf{x}}_{error}(t) = -\begin{bmatrix} \alpha_1 u(t) \\ \alpha_2 v(t) \\ \alpha_3 w(t) \end{bmatrix}$$
 (2-21)

we choose the value such that  $\alpha_1$  =  $\alpha_2$  =  $\alpha_3$  =  $\alpha$  = 0.1 by trial and error.

Using equation (2-21) we develop the augmented state-space model:

$$\dot{\mathbf{x}}_{auo}(t) = \mathbf{A}_{auo}\mathbf{x}_{auo}(t) + \mathbf{B}_{auo}\mathbf{u}(t)$$
 (2-22)

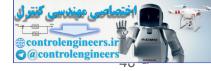

where

$$\mathbf{x}_{aug} = \begin{bmatrix} x_{error} & y_{error} & z_{error} & \mathbf{x} \end{bmatrix}^{T}$$
 (2-23)

$$\mathbf{A}_{aug} = \begin{bmatrix} \mathbf{0}_{3\times3} & -0.1 \cdot \mathbf{I}_3 & \mathbf{0}_{3\times11} \\ \mathbf{0}_{14\times3} & \mathbf{A} \end{bmatrix}$$
 (2-24)

$$\mathbf{B}_{aug} = \begin{bmatrix} \mathbf{0}_{3\times4} \\ \mathbf{B} \end{bmatrix} \tag{2-25}$$

The performance measure is

$$J = \int_{t_0}^{t_f} \left[ \mathbf{x}_{aug}^T(t) \mathbf{Q}(t) \mathbf{x}_{aug}(t) + \mathbf{u}^T(t) \mathbf{R}(t) \mathbf{u}(t) \right] dt$$
 (2-26)

with

$$\mathbf{Q} = 0.01 \cdot \mathbf{I}_{17}$$

$$\mathbf{R} = 0.01 \cdot \mathbf{I}_{4}$$
(2-27)

then we minimizing (2-26) using LQR technique as describe before. The solution is the optimal gain matrix  $K_{opt}$  (2-12).

# 2.2.5 MATLAB AND SIMULINK IMPLEMENTATION

### 2.2.5.1 LQR CONTROLLER IMPLEMENTATION: MATLAB CODE

The following code is Matlab implementation of the controller design using LQR.

% Simulation Yamaha R-50 Helicopter % Author : Singgih S. Wibowo % NIM : 23604003

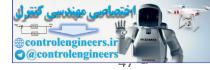

```
% Version 2.1, 18 Des 2004
% 1st modification, 21 Feb 2007
% References :
 % [1] A.Budiyono, H.Y. Sutarto
     "Multivariable Controller Design for
     a small scale helicopter using
     Coefficient Diagram Method"
% [2] B. Mettler, M.B. Tischler, Takeo Kanade
      "System Identification Modeling of
      a Small-Scale Unmanned Rotorcraft
     for Flight Control Design"
% Physical Parameter of The Yamaha R-50
% Rotor speed 850 rpm
% Tip speed
                  449 ft/s
% Dry weight
                     97 lb
% Instrumented 150 lb % Engine Since
% Engine Single cylinder, 2-stroke %
% Flight autonomy 30 minutes
clear:
% A matrix [Hover mode; Cruise mode] %
%=======
    = [ -0.0505; -0.122
Xth = [-32.2 ; -32.2]
                 ; -32.2
Ха
      = [ -32.2
      0 1 =
                  ; -11
Χr
Υv
      = [ -0.154; -0.155];
        [ 32.2
Yph
            Yb
           32.2
Yr
T<sub>-11</sub>
Lv
                    -0.213 ];
Lw
          166 ; 213
-0.0561; 0
Lb
                    213 ];
Mu
            -0.0585; 0 ];
Μv
            0
               ; 0.0728];
           82.6 ; 108 ];
Ма
            0.368; 0.419];
            0.71 ;
           -0.189; -0.176];
0.644; 0.577];
Ab
         0.644;
Ac
         [-131 ; 0 ];
        [ -9.75 ; 0
Za
Zw
         [ -0.614; -1.01 ];
        [ 0.93 ; 0 ];
Zr
      = [ 0 ; 11 ];
= [ 0 ; 49.2 ];
        [ 0 ; 49.2
[ -3.53 ; 0
Ζq
Np
Nv
      = [ 0.0301; 0.401];
        [ 0.0857; 0 ];
[ -4.13 ; -3.9 ];
Nw
Nr
Nrfb = [ -33.1 ; -26.4 ];
     = [ 2.16 ; 2.18 ];
= [ -8.26 ; -7.79 ];
Kr
Krfb
          32.2; gravity constant = 32.2 ft/s^2
% B matrix [Hover mode; Cruise mode]%
%=======%
Blat = [ 0.14 ; 0.124 ];
Blon = [ 0.0138; 0.02 ];
```

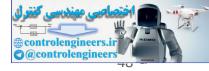

```
Alat = [ 0.0313; 0.0265];
Alon = [-0.1; -0.0837];
               ; -60.3 ];
Zcol = [-45.8]
Mcol
       0 ]
               ; 6.98
Ncol =
       [ -3.33 ;
Nped = [33.1; 26.4];
         0.273 ;
                   0.29 ];
       [ -0.259 ; -0.225 ];
Clon =
Yped = [ 0
             ; 11.23 ];
Tau p =
       [ 0.0991;
                   0.0589];
                  0.0346];
Tau_f = [ 0.046 ;
h_cg = [-0.411; -0.321];
Tau_s = [ 0.342; 0.259];
% Choose fly mode
    1 = Hover
    2 = Cruise
%=======
Mode = 2;
if Mode == 1
  Mtext = '[Hover Mode]';
elseif Mode == 2
 Mtext = '[Cruise Mode]';
   = [Xu (Mode) 0
      Xa(Mode) 0
                                0;
      0
               Yv (Mode)
                                0
                                                          0
                                                             0 ...
      0
               Yb (Mode)
               0
                                           Zr (Mode)
      Za(Mode) Zb(Mode)
      Lu (Mode)
               Lv (Mode)
               Lb (Mode)
      0
      Mu (Mode)
               Mv (Mode)
                                                        0 0 0 ...
                        0 0;
Nw (Mode) Np (Mode)
      Ma (Mode)
               0
               0
Nv (Mode) Nw
      0
                                          Nr (Mode)
                                                    0
                                                        0 0 Nrfb(Mode) ...
                                1
                                                        0 0 0 ...
                        0
                                        0
                                                    0
                        0
                                0;
                        0
                                0
                                                    0
                                                        0 0 0 ...
                        0
                                0:
                                0
                                                    0
                                                        0 0 0 ...
                        0
                                0;
                                0
                                        0 Kr (Mode) 0
                                                       0 0 Krfb(Mode) ...
               0
                        0
                                0;
                                                    0 0 0 0 ...
               Ω
                        0
                                        -1 O
                                0
                                       Ac(Mode)/Tau_f(Mode) 0;
      0
               0
                       0 -1
                                        0 0 0 0 0 ...
      Ba (Mode) /Tau_f (Mode) -1/Tau_f (Mode)
                                        0 Bd(Mode)/Tau_f(Mode);
                      0 0
      0
               0
                                        -1 0 0 0 0 0 ...
      0
               0
                       -1/Tau_s (Mode)
                                        0;
      0
               0
                       0
                               -1
                                        0 0
                                                    0 0 0 0 ...
                               -1/Tau_s (Mode)];
      0
               0
                        0
      Ο
                                                Yped (Mode) 0
                           0
      0
                                                          Zcol (Mode)
      0
                           0
                                                0
                                                          0
      0
                           Ω
                                                Ω
                                                          Mcol (Mode)
                                                Nped (Mode) Ncol (Mode)
                           0
                                                0
                                                          0
                                                0
                                                          0
                                                0
                                                          0
                           0
                                                          0
      Alat (Mode) / Tau f (Mode) Alon (Mode) / Tau f (Mode)
      Blat(Mode)/Tau_f(Mode) Blon(Mode)/Tau_f(Mode)
                                                          0
                          Clon(Mode)/Tau_s(Mode) 0
                                                          0
```

Dlat(Mode)/Tau\_s(Mode) 0

0];

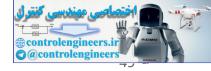

```
% X = [u \ v \ w \ p \ q \ r \ phi \ theta psi \ rfb \ a \ b \ c \ d]'
% U = [delta_lat delta_lon delta_ped delta_col]'
$_____
alp = 5;
zeros(14,3)
                             A];
B \text{ aug} = [zeros(3,4); B];
   = eye(14);
    = B*0;
% Linear Quadratic Regulator is computed here
% We defined The Performance Cost by
  J = INTEGRAL (X^2 + U^2);
weight = 1;
     = weight*eye(17);
     = weight*eye(4);
    = lqr(A_aug,B_aug,Q,R);
```

### PATH TRACKING SIMULATION: SIMULINK DIAGRAM 2.2.5.2

The following figures show the Simulink diagram of the LQR controller design

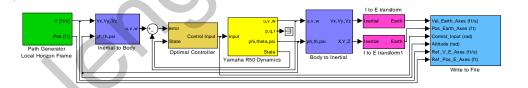

FIGURE 2-10 PATH TRACKING CONTROLLER MODEL

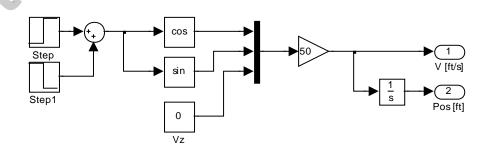

FIGURE 2-11 PATH GENERATOR BLOCK

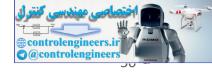

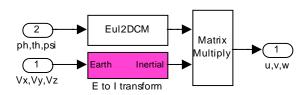

FIGURE 2-12 EARTH TO INERTIAL VELOCITY TRANSFORM BLOCK

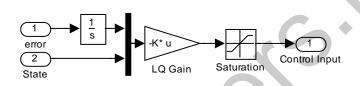

FIGURE 2-13 OPTIMAL CONTROLLER BLOCK

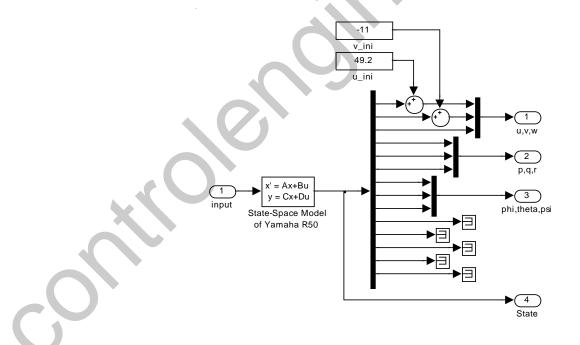

FIGURE 2-14 YAMAHA R50 DYNAMICS MODEL BLOCK

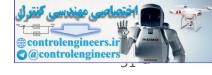

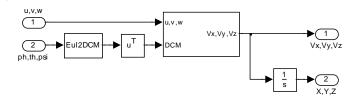

FIGURE 2-15 BODY TO INERTIAL TRANSFORM BLOCK

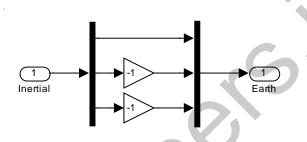

FIGURE 2-16 INERTIAL TO EARTH TRANSFORM BLOCK

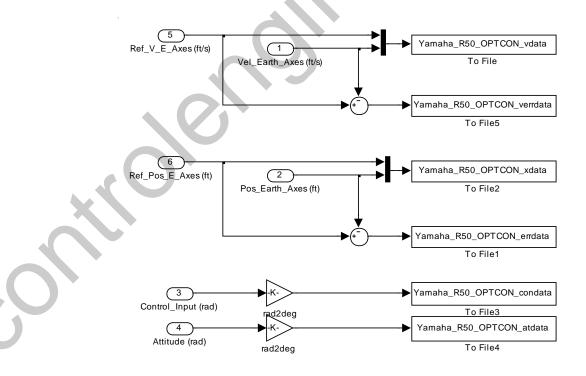

FIGURE 2-17 WRITE TO FILE BLOCK

#### 2.2.5.3 PLOTTING SIMULATION RESULTS: MATLAB CODE

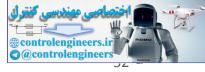

The following Matlab code will plot figures of the simulation results.

```
% This program will plotting simulation results
\mbox{\$} of Path-Tracking Controller for R-50 Helicopter \mbox{\$}
% Loading data From
% [1] Yamaha_R50_OPTCON_vdata.mat
% [2] Yamaha_R50_OPTCON_xdata.mat
% [3] Yamaha_R50_OPTCON_condata;
% [4] Yamaha R50 OPTCON atdata;
% [5] Yamaha_R50_OPTCON_verrdata;
% [6] Yamaha_R50_OPTCON_errdata;
% then plotting them
% Author : Singgih S. Wibowo
% NIM : 23604003
% Version 2.1, 18 Des 2004
% 1st modification, 21 Feb 2007
load Yamaha_R50_OPTCON_vdata;
load Yamaha_R50_OPTCON_xdata;
load Yamaha R50 OPTCON condata;
load Yamaha_R50_OPTCON_atdata;
load Yamaha_R50_OPTCON_verrdata;
load Yamaha R50 OPTCON errdata;
Tmax = X(1,end);
%Flight Trajectory Geometry
rigure(1);
plot3(X(2,:),X(3,:),X(4,:),'b',X(5,:),X(6,:),X(7,:),'r','LineWidth',2);
xlabel('East [ft]','FontSize',14);
ylabel('North [ft]','FontSize',14);
zlabel('Altitude [ft]','FontSize',14);
title('Flying Path [3D]','FontSize',14);
legend('Path_r_e_f','Path_o_u_t');
axis([-200 800 -200 800 -100 100]);
%axes('FontSize',14);
box on;
figure(1);
box on;
%grid on;
  Trajectory History
 figure(2);
 subplot(311);
 plot(X(1,:),X(2,:),'b',X(1,:),X(5,:),'r','LineWidth',2);
xlabel('time [s]'); ylabel('East [ft]'); title('X-position');
legend('X_r_e_f','X_o_u_t');
axis([0 Tmax -200 800]);
%grid on;
subplot(312);
plot(X(1,:),X(3,:),'b',X(1,:),X(6,:),'r','LineWidth',2);
xlabel('time [s]'); ylabel('North [ft]'); title('Y-position');
legend('Y_r_e_f','Y_o_u_t');
axis([0 Tmax
                  -200 8001);
%grid on;
subplot(313);
plot(X(1,:),X(4,:),'b',X(1,:),X(7,:),'r','LineWidth',2);
xlabel('time [s]'); ylabel('Altitude [ft]'); title('Z-position');
\texttt{legend('Z\_r\_e\_f','Z\_o\_u\_t');}
axis([0 Tmax -100
%arid on:
%Velocity History
figure(3);
subplot(311);
```

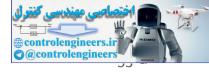

```
plot(V(1,:),V(2,:),'b',V(1,:),V(5,:),'r','LineWidth',2);
xlabel('time [s]'); ylabel('V_x [ft/s]'); title('X-Velocity');
legend('V_x _r_e_f','V_x _o_u_t');
axis([0 Tmax -60 60]);
%grid on;
subplot(312);
\verb"plot(V(1,:),V(3,:),'b',V(1,:),V(6,:),'r','LineWidth',2);
\verb|xlabel('time [s]'); | ylabel('V_y [ft/s]'); | title('Y-Velocity'); \\
\label{eq:legend} \mbox{legend('V_y _r_e_f','V_y _o_u_t');}
axis([0 Tmax -60 60]);
%arid on:
subplot(313);
plot(V(1,:),V(4,:),'b',V(1,:),V(7,:),'r','LineWidth',2);
xlabel('time [s]'); ylabel('V_z [ft/s]'); title('Z-velocity');
\label{eq:legend} \texttt{legend('V_z \_r_e_f','V_z \_o_u_t');}
axis([0 Tmax -60 60]);
%grid on;
%Control Input History
figure(4);
subplot (221);
plot(Con(1,:),Con(2,:),'b','LineWidth',2);
                                                              'Control Input 1');
xlabel('time [s]'); ylabel('\delta_l_a_t [deg]'); title(
axis([0 Tmax -30 30]);
%grid on;
subplot (222):
plot(Con(1,:),Con(3,:),'b','LineWidth',2);
xlabel('time [s]'); ylabel('\delta_l_o_n [deg]'); title('Control Input 2');
axis([0 Tmax -30 30]);
%grid on;
subplot (223);
plot(Con(1,:),Con(4,:),'b','LineWidth',2);
xlabel('time [s]'); ylabel('\delta_p e_d [deg]'); title('Control Input 3');
avis([0, Tm:: 20 20 20]);
axis([0 Tmax -30 30]);
%grid on;
subplot(224);
plot(Con(1,:),Con(5,:),'b','LineWidth',2);
xlabel('time [s]'); ylabel(\\delta_c_o_l [deg]'); title('Control Input 4');
axis([0 Tmax -30 30]);
%grid on;
%Attitude History
figure(5);
subplot(311);
 plot(Atd(1,:),Atd(2,:),'b','LineWidth',2);
xlabel('time [s]'); ylabel('\phi [deg]'); title('roll angle');
axis([0 Tmax -60 60]);
 %grid on;
subplot(312);
plot(Atd(1,:),Atd(3,:),'b','LineWidth',2);
xlabel('time [s]'); ylabel('\theta [deg]'); title('pitch angle');
axis([0 Tmax -60 60]);
%grid on;
subplot(313);
plot(Atd(1,:),Atd(4,:),'b','LineWidth',2);
xlabel('time [s]'); ylabel('\psi [deg]'); title('yaw angle');
axis([0 Tmax -360 20]);
%grid on;
%Velocity Error History
figure(6);
subplot (311);
plot(verr(1,:),verr(2,:),'r','LineWidth',2);
xlabel('time [s]');
ylabel('u_e_r_r_o_r [ft/s]');
title('X Velocity Error');
axis([0 Tmax -100 100]);
%grid on;
subplot(312);
plot(verr(1,:),verr(3,:),'r','LineWidth',2);
```

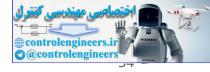

```
xlabel('time [s]');
ylabel('v_e_r_r_o_r [ft/s]');
title('Y Velocity Error');
axis([0 Tmax -100 100]);
%grid on;
subplot(313);
plot(verr(1,:),verr(4,:),'r','LineWidth',2);
xlabel('time [s]');
{\tt ylabel('w\_e\_r\_r\_o\_r~[ft/s]');}
title('Z Velocity Error');
axis([0 Tmax -100 100]);
%grid on;
%Trajectory Error History
figure(7);
subplot(311);
plot(err(1,:),err(2,:),'r','LineWidth',2);
xlabel('time [s]');
ylabel('X_e_r_r_o_r [ft]');
title('X Position Error');
axis([0 Tmax -100 100]);
%grid on;
subplot(312);
\verb"plot(err(1,:),err(3,:),'r','LineWidth',2);
xlabel('time [s]');
ylabel('Y_e_r_r_o_r [ft]');
title('Y Position Error');
axis([0 Tmax -100 100]);
%grid on;
subplot(313);
plot(err(1,:),err(4,:),'r','LineWidth',2)
xlabel('time [s]');
ylabel('Z_e_r_r_o_r [ft]');
title('Z Position Error');
axis([0 Tmax -100 100]);
%grid on;
```

## 2.2.6 NUMERICAL RESULTS

In this section, we present our numerical experiment result using MATLAB/Simulink<sup>®</sup>. The Simulink model as shown in Figure 2-10. We have carried out three experiments as follow

## 2.2.6.1 EXPERIMENT 1, CIRCULAR TRAJECTORY

Follow the circular trajectory lies on horizontal plane as given previous section, see Figure 2-4.

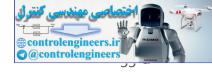

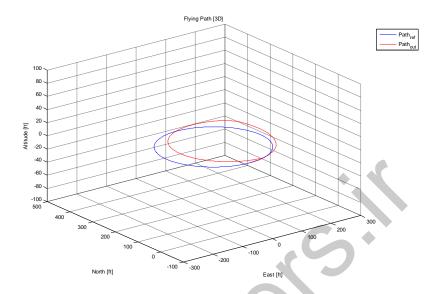

FIGURE 2-18 FLIGHT TRAJECTORY GEOMETRY

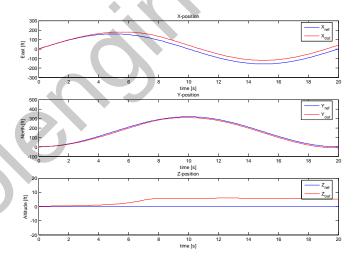

FIGURE 2-19 TRAJECTORY HISTORY

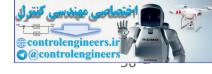

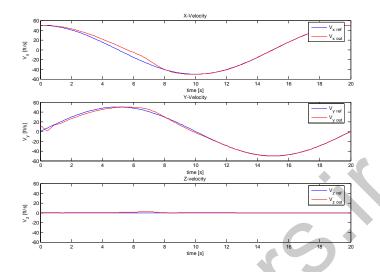

FIGURE 2-20 VELOCITY HISTORY

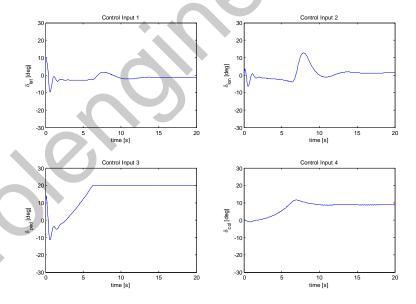

FIGURE 2-21 CONTROL INPUT HISTORY

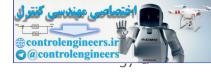

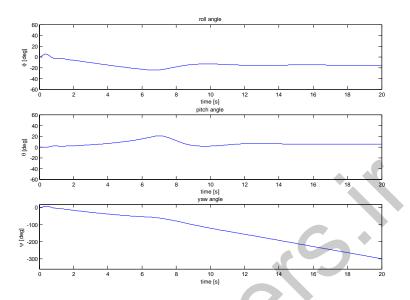

FIGURE 2-22 ATTITUDE HISTORY

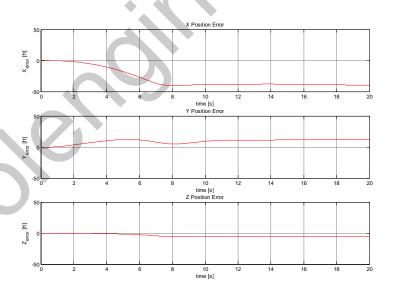

FIGURE 2-23 TRAJECTORY ERROR HISTORY

## EXPERIMENT 2, RECTANGULAR TRAJECTORY 2.2.6.2

Follow the rectangular trajectory as given in Fig.17.

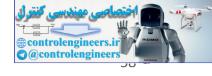

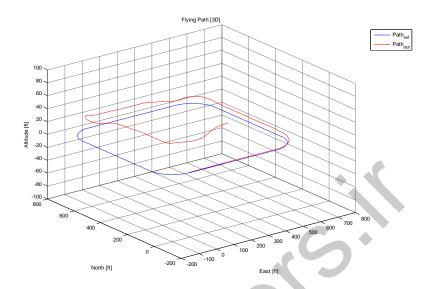

FIGURE 2-24 FLIGHT TRAJECTORY GEOMETRY

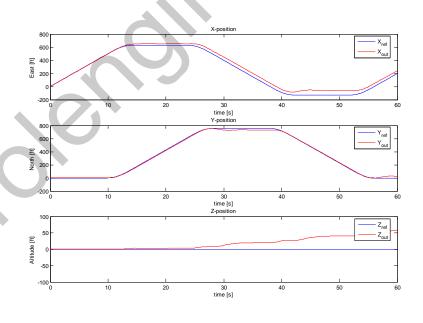

FIGURE 2-25 TRAJECTORY HISTORY

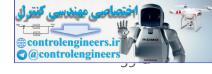

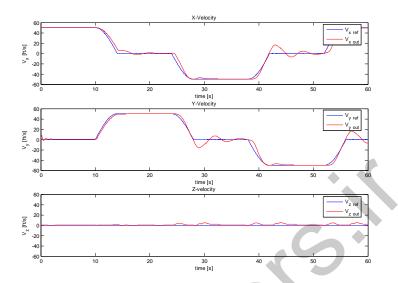

FIGURE 2-26 VELOCITY HISTORY

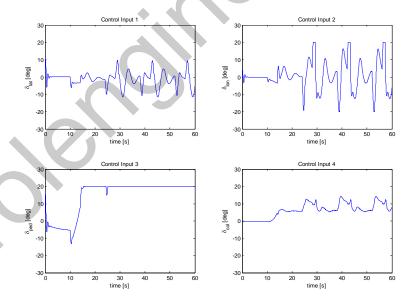

FIGURE 2-27 CONTROL INPUT HISTORY

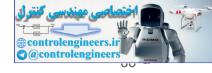

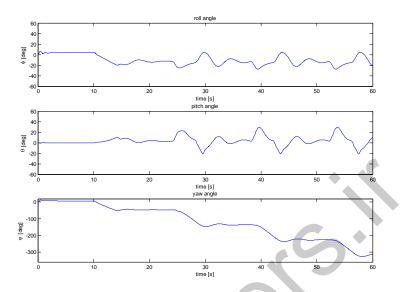

FIGURE 2-28 ATTITUDE HISTORY

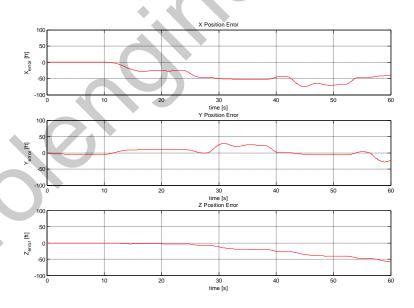

FIGURE 2-29 TRAJECTORY ERROR HISTORY

# 2.2.6.3 EXPERIMENT 3, SPIRAL TRAJECTORY

Follow the spiral trajectory as given in Fig.23.

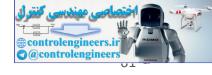

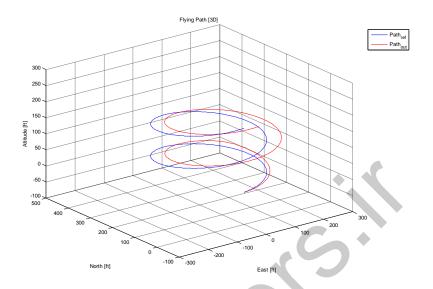

FIGURE 2-30 FLIGHT TRAJECTORY GEOMETRY

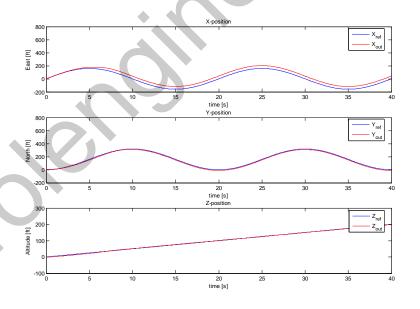

FIGURE 2-31 TRAJECTORY HISTORY

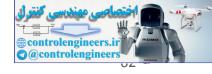

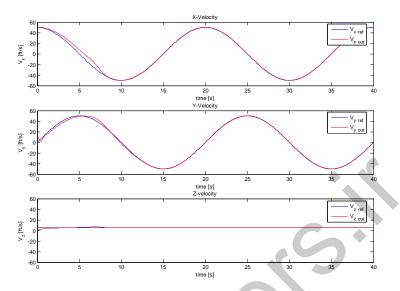

FIGURE 2-32 VELOCITY HISTORY

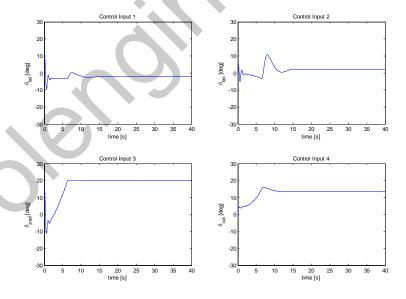

FIGURE 2-33 CONTROL INPUT HISTORY

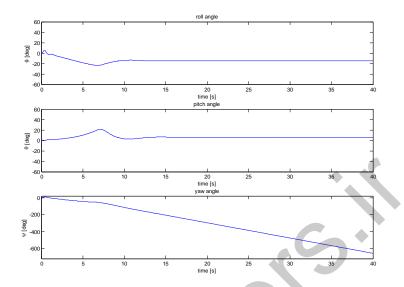

FIGURE 2-34 ATTITUDE HISTORY

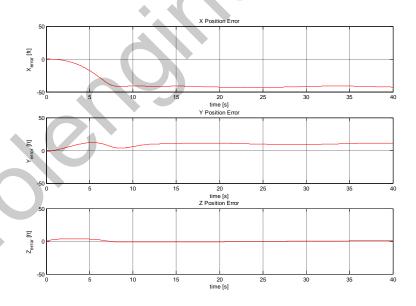

FIGURE 2-35 TRAJECTORY ERROR HISTORY

## 2.2.7 ANALYSIS AND DISCUSSION OF THE RESULTS

The path tracking controller using LQR applied to our platform (Yamaha R-50) have advantage and disadvantage. The LQR approach can be minimizing error tracking while keep control input low. But it

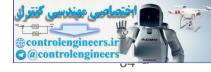

can be applied for full states feedback where in the real application may not applicable since only a part of states can be fed back.

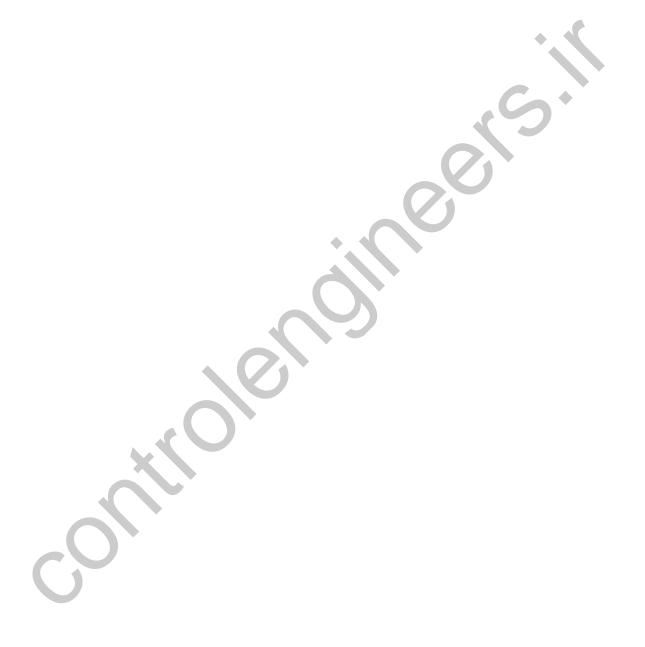

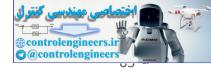

# 2.3 COORDINATED TURN USING LINEAR QUADRATIC REGULATOR

The following example is taken from Matlab demo, see [16]. The program is modified for education purpose.

## 2.3.1 STATE-SPACE EQUATIONS FOR AN AIRFRAME

For this case, the state-space equation is a standard form

$$\dot{\mathbf{x}} = \mathbf{A}\mathbf{x} + \mathbf{B}\mathbf{u} \tag{2-28}$$

where

$$\mathbf{x} = \begin{bmatrix} u & v & w & p & q & r & \theta & \phi \end{bmatrix}^T \tag{2-29}$$

The variables u, v, and w are the three velocities with respect to the body frame, which is shown in Figure 2-36 below.

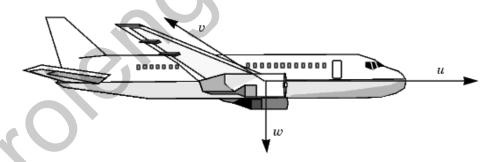

FIGURE 2-36 A BODY COORDINATE FRAME FOR AN AIRCRAFT [16]

The variables p, q, and r are the roll, pitch, and yaw rates,  $\theta$  and  $\varphi$  are pitch and roll respectively.

## 2.3.2 PROBLEM DEFINITION

The goal is to perform a steady coordinated turn, as shown in the following figure.

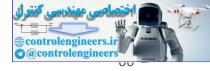

Figure 4-57: An Aircraft Making a 60° Turn

To achieve this goal, we must design a controller that commands a steady turn by going through a 60° roll. In addition, assume that, the pitch angle, is required to stay as close to zero as possible.

## 2.3.3 MATLAB AND SIMULINK IMPLEMENTATION

### 2.3.3.1 IMPLEMENTATION OF LQR: MATLAB CODE

The following code is Matlab implementation of the controller design using LQR for aircraft turn.

```
% LQG design for 60 degree aircraft turn
% Copyright 1986-2002 The MathWorks, Inc.
% $Revision: 1.5 $ $Date: 2002/04/10 06:40:38 $
% State vector \Rightarrow x = [u,v,w,p,q,r,theta,phi]
    u,v,w: linear velocities
     p,q,r: roll, pitch, yaw rates
     theta: pitch angle
     phi : bank angle
% Control vector \Rightarrow u =
\mbox{\%} Modified by SSW, 21 Feb 2007 for education purpose
 Linear dynamics
  = [-0.0404 0.0618 0.0501 -0.0000 -0.0005 
-0.1686 -1.1889 7.6870 0 0.0041 
0.1633 -2.6139 -3.8519 0.0000 0.0489
                                                       0.0000 0 0
                                                        0 0 0
                                                       -0.0000 0 0
              -0.0000 -0.0000 -0.3386 -0.0474 -6.5405 0 0
     -0.0000
     -0.0000
              0.0000 -0.0000 -1.1288 -0.9149 -0.3679 0 0
               -0.0000 -0.0000 0.9931 -0.1763
0 0.9056 0 0
                                                      -1.2047 0 0
-0.0000 0 0
     -0.0000
                 0
                   0 0.9056 0 0 -0.0000 0 0
0 -0.0000 0 0.9467 -0.0046 0 0];
          0
B = [20.3929 -0.4694 -0.2392 -0.7126]
     0.1269 -2.6932 0.0013 0.0033
    -64.6939 -75.6295
                          0.6007
                                    3.2358
                        0.1865
                                  3.6625
    -0.0000
               0
     -0.0000
                    0 23.6053 5.6270
                        3.9462 -41.4112
     -0.0001
                    0
          0
                    0
                             0
                                         Ω
           0
                    0
                               0
                                          0];
% Add integrator state dz/dt = -phi
% Augmanted vector \Rightarrow x_aug = [z,u,v,w,p,q,r,theta,phi]
% Augmanted control => u aug = [0,u1,u2,u3,u4]
A aug = [zeros(1,8) -1;
        zeros(8,1) Al;
B_{aug} = [zeros(1,4); B];
```

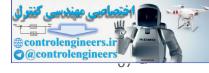

```
\ LQR gain synthesis
= blkdiag(1,0.1*eye(6),1000,1);
  = diag([10,50,1,1]);
K_lqr = lqr(A_aug, B_aug, Q, R);
```

### 2.3.3.2 COORDINATED TURN SIMULATION: SIMULINK DIAGRAM

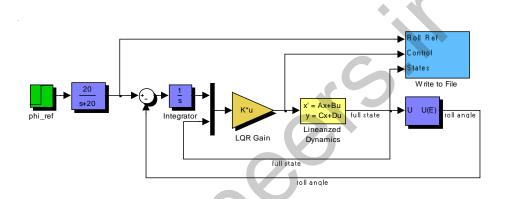

FIGURE 2-37 SIMULINK DIAGRAM OF COORDINATED TURN

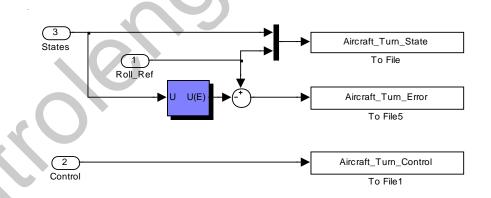

FIGURE 2-38 WRITE TO FILE BLOCK

### 2.3.3.3 PLOTTING RESULTS: MATLAB CODE

The following Matlab code will plot figures of the simulation results.

```
% This program will plotting simulation results
\mbox{\ensuremath{\$}} of Turn-Coordinator Controller for Aircraft
```

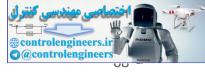

```
\% Loading data From
% [1] Aircraft_Turn_State.mat
% [2] Aircraft_Turn_Error.mat
% [3] Aircraft Turn Control.mat
% then plotting them
% Author : Singgih S. Wibowo
% NIM : 23604003
% Version 1.0, 21 Feb 2007
load Aircraft_Turn_State;
load Aircraft_Turn_Error;
load Aircraft_Turn_Control;
Tmax = state(1,end);
%Aircraft Attitude, Pitch and Roll
figure(1);
set(1,'Name','Attitude History');
subplot(211);
plot(state(1,:), state(8,:)*180/pi,'b','LineWidth',
set(gca,'FontSize',14);
xlabel('Time (s)');
ylabel('\theta (deg)');
title('Pitch Attitude History');
grid on;
subplot(212);
plot(state(1,:), state(10,:)*180/pi,'r
    state(1,:), state(9,:)*180/pi,'b','LineWidth',2);
set(gca,'FontSize',14);
xlabel('Time (s)');
ylabel('\phi (deg)');
title ('Roll Attitude History
legend ('roll ref', 'roll actual
grid on;
%Aircraft Tracking Error
figure(2);
set(2,'Name','Tracking Error');
plot(error(1,:),error(2,:)*180/pi,'b','LineWidth',2);
set(gca,'FontSize',14);
xlabel('Time (s)');
ylabel('\phi_r_e_f - \phi (deg)');
title('Roll Tracking-Error History');
grid on;
%Aircraft Control Input
figure(3);
set(3,'Name','Control Input');
plot(control(1,:),control(2,:)*180/pi,'b',...
    control(1,:),control(3,:)*180/pi,'g',...
    control(1,:),control(4,:)*180/pi,'r',...
     control(1,:),control(5,:)*180/pi,'m',...
     'LineWidth',2);
set(gca,'FontSize',14);
xlabel('Time (s)');
ylabel('Control Input (deg)');
title('Control Input History');
legend ('control 1','control 2','control 3','control 4');
```

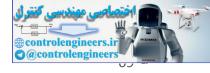

## 2.3.4 RESULTS

This figure shows the response of to the 60° step command. Figure 4-58: Tracking the Roll Step Command As you can see, the system tracks the commanded 60° roll in about 60 seconds. Another goal was to keep, the pitch angle, relatively small. This figure shows how well the LQG controller did. Figure 4-59: Minimizing the Displacement in the Pitch Angle, Theta Finally, this figure shows the control inputs. Figure 4-60: The Control Inputs for the LQG Tracking Problem Try adjusting the Q and R matrices in lqrdes.m and inspecting the control inputs and the system states, making sure to rerun lqrdes to update the LQG gain matrix K. Through trial and error, you may improve the response time of this design. Also, compare the linear and nonlinear designs to see the effects of the nonlinearities on the system performance.

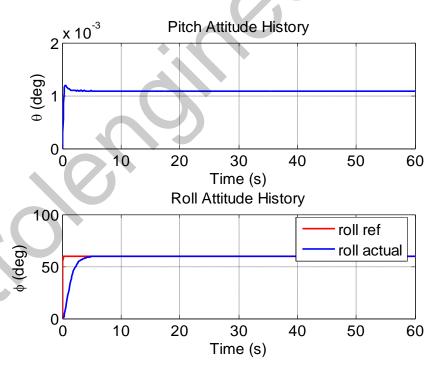

FIGURE 2-39 ATTITUDE HISTORY

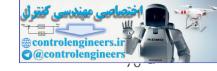

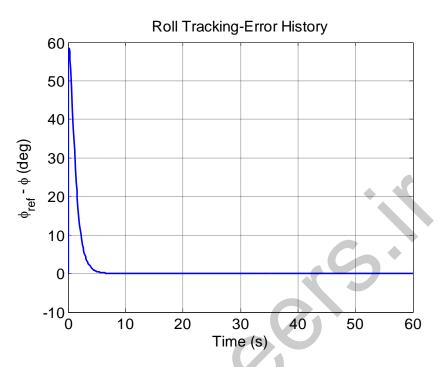

FIGURE 2-40 TRACKING ERROR HISTORY

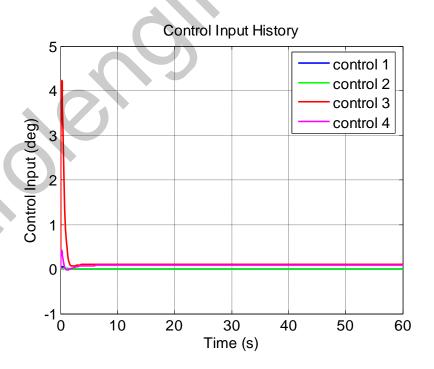

FIGURE 2-41 CONTROL INPUT HISTORY

## 2.3.5 ANALYSIS AND DISCUSSION OF THE RESULTS

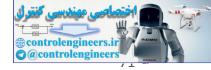

## 2.4 ADAPTIVE CONTROL FOR YAW DAMPER AND COORDINATED TURN

This chapter presents implementation of adaptive control for yaw damper and coordinated turn. The major content of this chapter is taken from [9].

### 2.4.1 YAW DAMPER AND COORDINATED TURN: DEFINITION

Yaw damper is a SAS (Stability Augmentation System) which augment the stability of dutch roll mode of an aircraft. The principle of this control system is giving command to rudder which causes a moment against yaw rate which finally damp the dutch roll. This control system sense yaw rate and use it for feedback. The following figure shows the block diagram of yaw damper system.

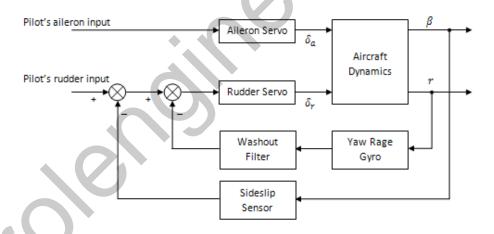

FIGURE 2-42 BLOCK DIAGRAMFOR TURN COORDINATOR SYSTEM

Coordinated turn maneuver is a turn maneuver with zero lateral acceleration at constant altitude. The absent of lateral acceleration make aircraft passengers feel comfort during the maneuver. This maneuver is difficult to do since it needs good coordination of control surface (elevator, aileron and ruder) deflection. Therefore an automatic control is needed for it.

### 2.4.2 MODEL REFERENCE ADAPTIVE SYSTEM

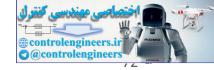

Model reference adaptive system (MRAS) is an adaptive control method by using performance index of reference model. The reference model is a mathematical model of the ideal system. Block diagram of the MRAS shown in figure below:

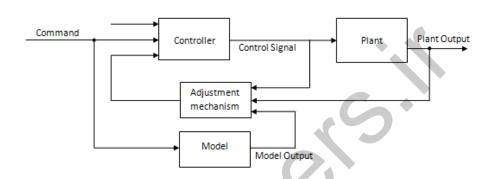

FIGURE 2-43 BLOCK DIAGRAM FOR MODEL REFERENCE ADAPTIVE SYSTEM

## 2.4.3 STATE-SPACE MODEL OF XX-100 AIRCRAFT

## 2.4.4 MATLAB AND SIMULINK IMPLEMENTATION

#### IMPLEMENTATION OF MRAS: MATLAB CODE 2.4.4.1

#### 2.4.4.2 MRAS-COORDINATED TURN SIMULATION: SIMULINK DIAGRAM

### PLOTTING RESULTS: MATLAB CODE

## 2.4.5 RESULTS

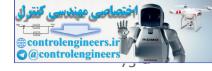

# 2.4.6 DISCUSSION OF THE RESULTS

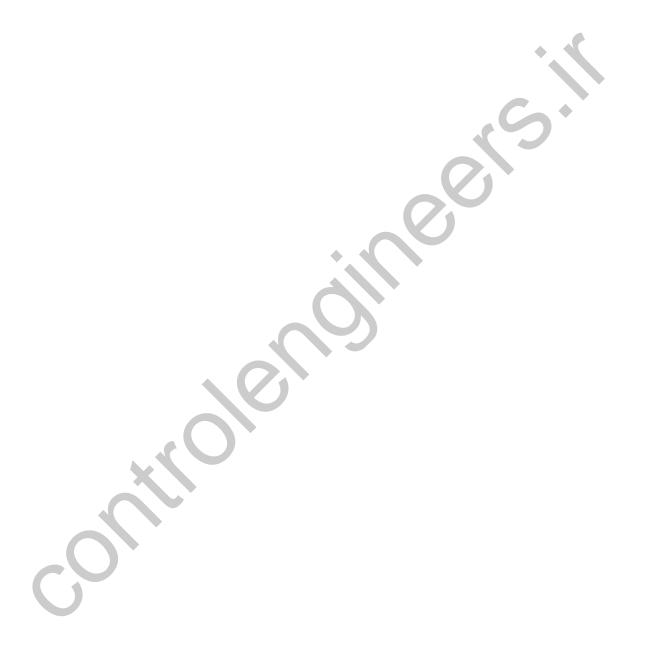

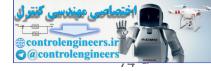

# 3 FLIGHT SIMULATION

This chapter deals with simulation technique using Matlab and Simulink. We also introduce an advance visualization tools: Virtual Reality toolbox and the application of the tool for visualizing aircraft dynamics related to previous chapter.

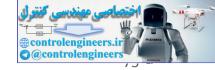

- 3.1 MATLAB AND SIMULINK TOOL FOR SIMULATION
- 3.1.1 MATLAB COMMAND FOR SIMULATION PURPOSE
- 3.1.2 SIMULINK TOOLBOX FOR SIMULATION PURPOSE

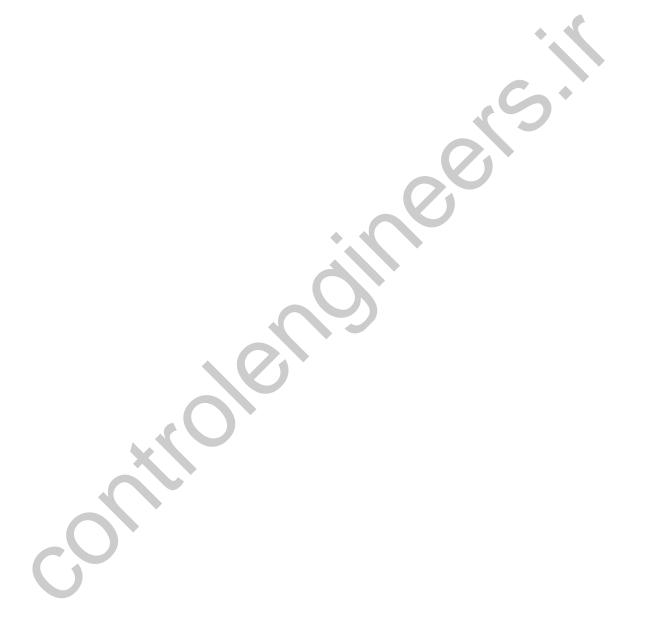

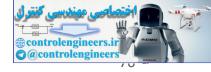

# 3.2 VIRTUAL REALITY, AN ADVANCE TOOL FOR VISUALIZATION

### 3.2.1 INTRODUCTION TO VIRTUAL REALITY TOOLBOX: A USER GUIDE

Virtual Reality (VR) toolbox is already available in MATLAB 6.0 and the higher versions. However, the examples and user guide for the toolbox are available only for simple cases. Therefore, those who want to use the toolbox in advance should study the toolbox in deep themselves. The author has studied the toolbox for hours before using the toolbox for simulating aircraft. MATLAB 7.0 has been used for the simulation. The author suggests the reader to utilize the computer set with minimum specifications of: processor 1 GHz, RAM 256 MB, and Video Memory 32 MB.

The following paragraphs will discuss the detail procedures of using the toolbox, particularly for XW aircraft. The motivation of writing this user guide is to provide comprehensive information to the readers that will give them the skill on using the VR toolbox.

### 3.2.1.1 DEFINING THE PROBLEM

Our problem is to visualize the motions of XW aircraft in the VR world. The motions defined here are three translational and three rotational motions of the craft. The requirements for this visualization are: the position w.r.t. x, y and z axes of VR frame (see Section 3.2) and the attitude angles ( $\varphi$ ,  $\theta$  and  $\psi$ ).

### 3.2.1.2 CREATE VIRTUAL WORLD

To create a virtual world, the author chose the following steps to achieve the best result:

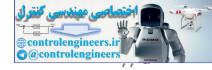

- (1) Drawing the 3D aircraft and 3D virtual environment in AutoCAD and then export them into 3D Studio file type. It is important to note that the smaller the files size the faster the visualization (simulation) process. The author suggests that to obtain a faster visualization, the files size should not be more than 10 MB.
- (2) Importing the 3D Studio file into V-Realm Builder and then editing the file.
- As" command. This file will be saved automatically in VRML type (\*.wrl). The VRML file is the only file that can be used for VR visualization. Note: Do not use "Save" command because the file will be saved in original file type (\*.3ds) but different format.

Figure E.1 shows the 3D model of WiSE-8 craft. The 3D model should be drawn in the actual scale and standard dimension (meter) because the VR dimension is in meter. Other important things are: (1) setting the attitude of WiSE craft such that the  $x_b$ -axis is coincide with x-axis of UCS world system,  $y_b$ -axis is coincide with z-axis of UCS world system and  $z_b$ -axis is coincide with negative y-axis of UCS world system. It is important since the UCS world will be defined as the VR frame by V-Realm Builder, (2) setting the origin of UCS coincide with the aircraft center of gravity.

FIGURE 3-1 THE 3D AUTOCAD MODEL OF XW AIRCRAFT

The name for the 3D model of XW craft the author gives is wise8craft (.dwg). The author preserves the file name for 3D studio

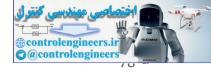

file. Figure E.2 show the 3D model of virtual lake and hill. The file name of the model is 3D\_lake (.dwg). This name is also preserved for the 3D studio file.

## FIGURE 3-2 THE 3D AUTOCAD MODEL OF LAKE AND HI

#### 3.2.1.3 WORKING IN V-REALM BUILDER

The V-Realm Builder can be executed using one of the following ways:

- Run the vrbuild2.exe ( wrbuild2) directly. This executable file can be accessed in folder: MATLAB7\toolbox\vr\vrealm\program. The V-Realm window will then appear as shown in Figure E.3.
- Open Simulink Library Browser. Then create new model. The new model window will appear. Drag the VR Sink block available in the Virtual Reality Toolbox into the new model window. Double click the block. The parameters window will then appear. Click the new button. This last action will run the vrbuild2.exe. Figure E.3 shows the V-Realm window that will be appeared just after the execution.

## FIGURE 3-3 THE V-REALM BUILDER WINDOW

After running the V-Realm Builder, the next step is opening the 3D Studio files that have already been created, and then editing the files. The procedures are as follows:

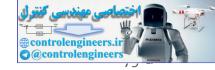

- Click the open button, or choose the menu: File\Open, or push (1) the keyboard buttons: Ctrl + O.
- (2) The open dialog window will then appear. Choose the file type of 3D Studio and file name: wise8craft.3ds.
- (3) The 3D model of WiSE-8 craft will then appear as shown in Figure E.4. Rename 'Group' to 'Wise' by double clicking the word 'Group' and then typing the new name 'Wise'.
- Add a background by clicking the 'Add Background' button ( ). (4) Figure E.4 shows the result.
- Saving the project using "File\Save As... (5) command. Name the project as "wise8craftVR.wrl".

# FIGURE 3-4 THE 3D STUDIO MODEL OF XW CRAFT AFTER IMPORTED INTO THE V-REALM BUILDER

# FIGURE 3-5 THE 3D STUDIO MODEL OF XW CRAFT AFTER A BACKGROUND IS ADDED

- Add four 'Transform' for 'Wise' by clicking the 'Transform' button ( ). First 'Transform' will be used for translation visualization and the last three 'Transform' will be used for rotation visualization. The 'Transform' should be added such that the second 'Transform' is the child of the first 'Transform' and so on, see Figure E.6.
- Rename each 'Transform' by 'Wise Translation', 'Wise Roll', (7) 'Wise Pitch', and 'Wise Yaw' as shown in Figure E.7. Note that

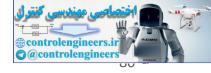

this action, renaming the transform, is very important because without renaming these parameters will not be identified by SIMULINK.

# FIGURE 3-6 ADDING FOUR 'TRANSFORM'

(8) Move the 'Wise' to the child of the fourth 'Transform', see again Figure E.7. This action can be carried out by the following step: (1) cutting the 'Wise', (2) activate the 'children' by pointing the cursor to 'children' of the fourth 'Transform' or 'Wise Yaw' and then click once, and (3) click the paste button.

## FIGURE 3-7 RENAMING THE FOUR 'TRANSFORM' AND MOVING THE 'WISE'

Add observer (viewer). An observer can be added into VR world by clicking the Viewpoint button ( ). It is better to add a 'Transfrom' first then add an observer as child, see Figure E.8.

## FIGURE 3-8 ADDING A DYNAMIC OBSERVER

This action can make the observer become a dynamic observer, in which the observer can be moving and rotating as the aircraft. The observer has six parameters, see again Figure E.8. In this example, only three parameters will be discussed. The parameters are: orientation,

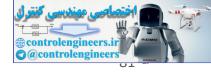

position, and description. The orientation parameter defines the orientation of the observer, see Figure E.9.

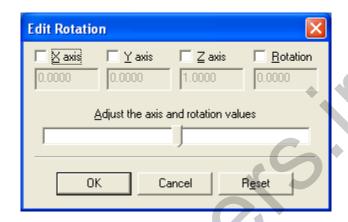

FIGURE 3-9 EDIT ROTATION (ORIENTATION) OF THE OBSERVER

Input for the orientation is X axis, Y axis, Z axis, and Rotation (degree). The X, Y and Z axis define the vector of rotation axes in VR axes system, while the Rotation defines the rotation angle in degree. The position parameter defines the position of the observer. Inputs for the position are X, Y and Z position with respect to VR axes system.

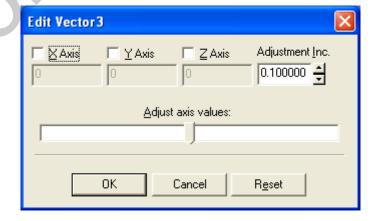

FIGURE 3-10 EDIT POSITION OF THE OBSERVER

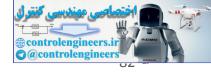

The third parameter is description. This parameter defines the observer name, see Figure E.11. Note that the default position is [0,0,0] and the default orientation is along negative Z axis or can be written in vector notation as [0,0,1,0].

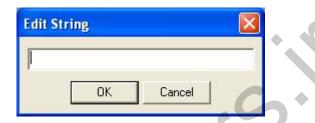

FIGURE 3-11 EDIT DESCRIPTION OF THE OBSERVER

In this example, we will show how to make an observer that will flying with the WiSE craft, located at [20,0,7] meter from the craft and the orientation is 73 degrees, see Figure E.12.

FIGURE 3-12 AN EXAMPLE OF AN OBSERVER

To make this observer, set the location as [20,0,7] and orientation as [0,1,0,73]. Then name this observer as "Front Right Observer". The result is shown in Figure E.13. Note that the 'Transform' and 'Viewpoint' have been renamed as "RightFront\_Observer".

FIGURE 3-13 AN EXAMPLE OF AN OBSERVER, RIGHT FRONT OBSERVER

Using the same procedures, we made other observers and add the lake and hill model. The result is shown in Figure E.14.

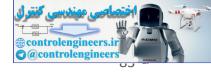

FIGURE 3-14 FINAL RESULTS OF THE VIRTUAL WORLD

### 3.2.1.4 Plugging the VR world into Simulink model

After creating the virtual world (wise8craftVR.wrl), the next step is plugging the world into SIMULINK environment. The following steps show the procedure.

(1) Open Simulink Library Browser. Then create new model. The new model window will appear. Drag the VR Sink block available in the Virtual Reality Toolbox into the new model window, see Figure E.15.

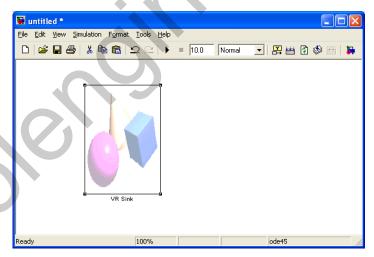

FIGURE 3-15 A NEW SIMULINK MODEL WITH VR SINK

(2) Double click the block. The parameters window will then appear, see Figure E.16. Then click the Browse button. Select the VR file we already made, "wise8craftVR.wrl". The window will show the VRML tree, see Figure E.17.

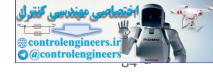

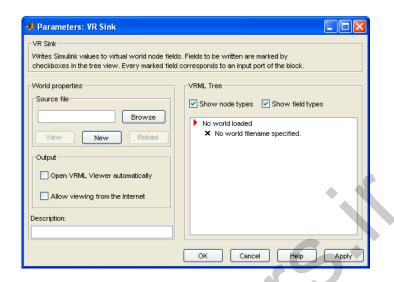

FIGURE 3-16 PARAMETER WINDOW OF VR SINK

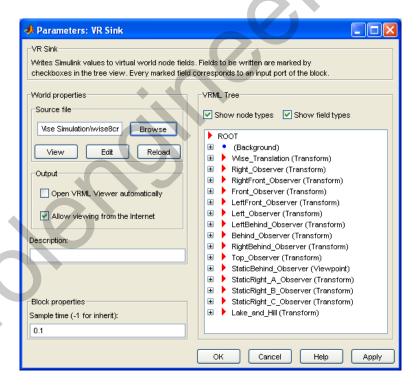

FIGURE 3-17 PARAMETER WINDOW OF VR SINK AFTER LOADING "WISE8CRAFTVR.WRL"

(3) Click the OK button. Then we will back to Simulink window as shown in Figure E.15. Double click the VR Sink block, then VR window as shown in Figure E.18 will appear.

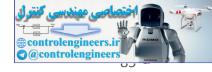

### FIGURE 3-18 THE VR VISUALIZATION WINDOW OF WISE-8 CRAFT

(4) Click the Block Parameter button ( ). This action will show the parameter window as already shown in Figure E.17. In the VRML tree, click the *translation* parameter for Wise\_Translation, then click the *rotation* for Wise\_Roll, Wise\_Pitch, and Wise\_Yaw, see Figure E.19. Click also the translation parameter for the Right\_Observer, RightFront\_Observer, Front\_Observer, LeftFront\_Oberver, Left\_Observer, LeftBehind\_Observer, Behind\_Observer, and RightBehind\_Observer. Choose *rotation* parameter for StaticRight\_A\_Observer, StaticRight\_B\_Observer, and StaticRight\_C\_Observer. Finally click OK button.

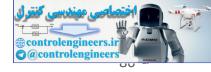

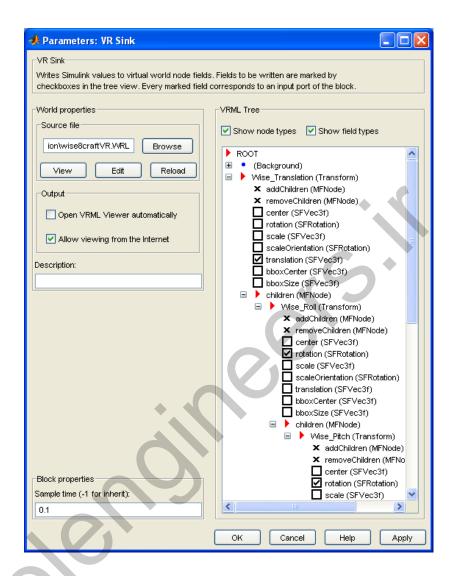

FIGURE 3-19 THE VR PARAMETER AFTER VRML TREE EDITING

parameter as shown in Figure E.20. Save this Simulink model as Tes\_VR\_World. Now the VR Sink is ready to be connected to Simulink model of WiSE-8 motion simulation. As already discussed in the beginning of Appendix E, the motion parameters needed for visualization are position and attitude angle.

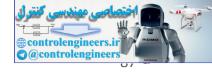

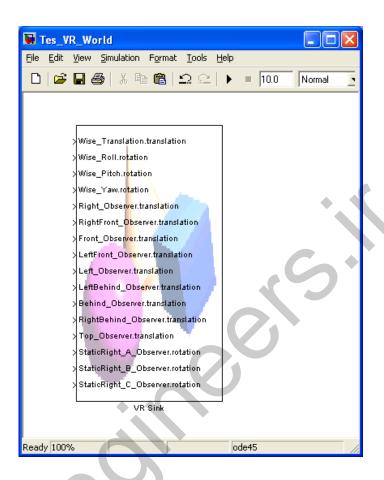

FIGURE 3-20 THE VR SINK AFTER VR PARAMETER EDITING

Before connecting the VR Sink to Simulink model, it is very important to note that (1) the translation input of VR Sink is in the form of vector containing three elements [X,Y,Z], in which each element defines the recent position in meter w.r.t. VR frame, and (2) the rotation input for VR Sink is in the form of vector containing four elements [Xr,Yr,Zr, $\phi$ ], where Xr, Yr, and Zr define the vector of rotation w.r.t. VR frame and  $\phi$  defines the rotation angle in radian. Please note that the unit for rotation input is radian, it is differs from orientation angle input (degree). Since the outputs of WiSE-8 simulation are in local horizon frame, we need to transform the output into VR frame. The transformation matrix from local horizon to VR frame is already shown in Equation (3-1). For convenience, the equation will be rewritten here.

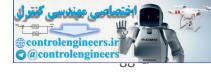

$$C_{VR}^{h} = \begin{bmatrix} 1 & 0 & 0 \\ 0 & 0 & -1 \\ 0 & 1 & 0 \end{bmatrix}$$
 (3-1)

Equation (E-1) is implemented in the VR Transform subsystem as shown in Figure E.21. This figure is similar with Figure 3.28. The different between Figure E.21 and Figure 3.28 is the transformation method. Although the methods are different, they give the same result.

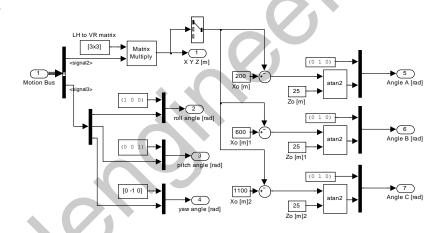

FIGURE 3-21 THE VR TRANSFORM SUBSYSTEM

#### 3.2.1.5 SUMMARY

The procedures of creating VR world have been discussed in detail in this section. The VR world then connected to any aircraft simulation model to visualize the aircraft motion as already discussed in previous chapter. The author hopes that the procedures discussed above give the readers a new knowledge and a guide for using the Virtual Reality toolbox.

### 3.2.2 VIRTUAL REALITY FOR TRANSPORT AIRCRAFT

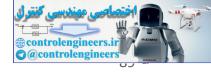

3.3 SIMULATION OF AIRCRAFT DYNAMICS: A VIRTUEAIR TRANSPORT **CRAFT** 

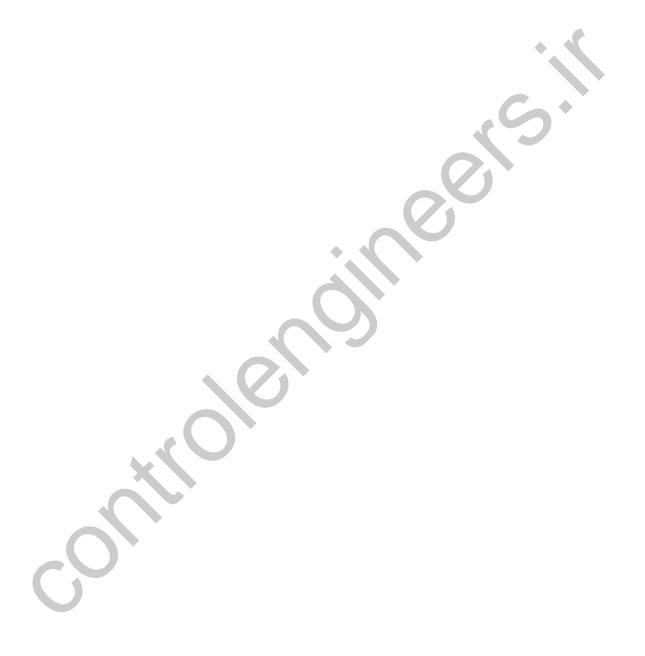

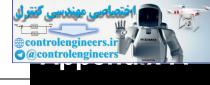

## APPENDIX A

# Quick Matlab Reference: Some Basic Commands

Note: command syntax is case-sensitive!

Help <command> display the Matlab help for <command> who lists all of the variables in matlab workspace whos list the variables and describes their matrix size deletes all matrices (variables) from active workspace clear u deletes the matrix or variable u from active workspace

save saves all the matrices defined in the current session into the file,

matlab.mat

load loads contents of matlab.mat into current workspace save filename saves the contents of workspace into filename.mat

save filename x y z saves the matrices x, y and z into the file titled filename.mat

load filename loads the contents of filename into current workspace; the file can be a

binary (.mat) file or an ASCII file.

### **Matrix commands**

[1 2 3; 4 5 6] create the matrix  $\begin{bmatrix} 1 & 2 & 3 \\ 4 & 5 & 6 \end{bmatrix}$ 

zeros(n) creates an nxn matrix whose elements are zero. zeros(m,n) creates a m-row, n-column matrix of zeros.

ones(n) creates a n x n square matrix whose elements are 1's

ones(m,n) creates a mxn matrix whose elements are 1's.

ones(A) creates an m x n matrix of 1's, where m and n are based on the size of an

existing matrix, A.

zeros(A) creates an mxn matrix of 0's, where m and n are based on the size of the

existing matrix, A.

eye(n) creates the nxn identity matrix with 1's on the diagonal.

A' Transpose of A

## Plotting commands

plot(x,y) creates an Cartesian plot of the vectors x & y

plot(y) creates a plot of y vs. the numerical values of the elements in the y-vector

 $\begin{array}{ll} \text{semilogx}(x,y) & \text{plots log}(x) \text{ vs y} \\ \text{semilogy}(x,y) & \text{plots x vs log}(y) \\ \text{loglog}(x,y) & \text{plots log}(x) \text{ vs log}(y) \end{array}$ 

grid creates a grid on the graphics plot title('text') places a title at top of graphics plot vlabel('text') writes 'text' beneath the x-axis of a plot ylabel('text') writes 'text' beside the y-axis of a plot

text(x,y,'text') writes 'text' at the location (x,y)

text(x,y,'text','sc') writes 'text' at point x,y assuming lower left corner is (0,0) and upper

right corner is (1,1)

gtext('text') writes text according to placement of mouse hold on maintains the current

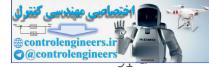

plot in the graphics window while executing subsequent plotting

commands

hold off turns OFF the 'hold on' option

polar(theta,r) creates a polar plot of the vectors r & theta where theta is in radians bar(x) creates a bar graph of the vector x (Note also the command stairs(y)) bar(x,y) creates a bar-graph of the elements of the vector y, locating the bars

according to the vector elements of 'x' (Note also the command stairs(x,y))

creates a histogram. This differs from the bargraph in that frequency is hist(x)

plotted on the vertical axis

creates a surface in xyz space where z is a matrix of the values of the mesh(z)

function z(x,y). z can be interpreted to be the height of the surface above

some xy reference plane

similar to mesh(z), only surface elements depict the surface rather than a surf(z)

mesh grid

draws a contour map in xy space of the function or surface z contour(z)

meshc(z) draws the surface z with a contour plot beneath it.

meshgrid [X,Y]=meshgrid(x,y) transforms the domain specified by vectors x and y

into arrays X and Y that can be used in evaluating functions for 3D

mesh/surf plots

sends the contents of graphics window to printer print

writes the contents of current graphics to 'filename' in postscript format print filename -dps

### Misc. commands

returns the number elements in a vector length(x)

returns the size m(rows) and n(columns) of matrix x size(x)

rand returns a random number between 0 and 1

returns a random number selected from a normal distribution with a mean randn

of 0 and variance of 1

rand(A) returns a matrix of size A of random numbers

reverses the order of a vector. If x is a matrix, this reverse the order of the fliplr(x)

columns in the matrix

reverses the order of a matrix in the sense of exchanging or reversing the flipud(x)

order of the matrix rows. This will not reverse a row vector!

reshape(A,m,n) reshapes the matrix A into an mxn matrix from element (1,1) working

column-wise

## Some symbolic toolbox commands

define the variable *t* to be symbolic. The value of *t* is now *t* syms t

 $f = t^3 + \sin(t)$ let f be  $f' + \sin(f)$  symbolically

differentiate f diff(f)

differentiate f with resp. to tdiff(f,t)

int(f) integrate f

int(f,t,a,b) integrate f with resp. to t from a to b

inv(A) matrix inverse of A det(A) determinant of A rank(A) rank of A

eig(A) eigenvalues and eigenvectors. poly(A) characteristic polynomial.

expm(A) matrix exponential

help symbolic get help on all symbolic toolbox commands.

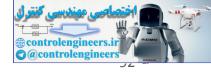

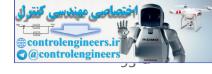

## APPENDIX B

# Continuous System Analysis: Some Basic Commands

## A. Transfer Function Representation

Commands covered:

tf2zp

zp2tf

cloop

feedback

parallel

series

Transfer functions are defined in MATLAB by storing the coefficients of the numerator and the denominator in vectors. Given a continuous-time transfer function

$$H(s) = \frac{A(s)}{B(s)}$$

where

 $A(s) = a_n s^n + a_{n-1} s^{n-1} + \dots + a_0$  and  $B(s) = b_n s^n + b_{n-1} s^{n-1} + \dots + b_0$  written in their coefficients, A(s) in numerator vectors num = [1 aN-1 ... a0] and B(s) is denominator den = [bM bM-1 ... b0].

In this text,

the names of the vectors are generally chosen to be num and den, but any other name could be used.

For example,

$$H(s) = \frac{2s+3}{s^3+4s^2+5}$$

is defined by

num = [2 3];

 $den = [1 \ 4 \ 0 \ 5];$ 

Note that all coefficients must be included in the vector, even zero coefficients.

A transfer function may also be defined in terms of its zeros, poles and gain:

H(s) =

k(s-z)(s-z)(s-z)

(s-p)(s-p)(s-p)

1 2 m

1 2 n

K

K

## **Error!** Switch argument not specified.

To find the zeros, poles and gain of a transfer function from the vectors num and den which contain the coefficients of the numerator and denominator polynomials, type

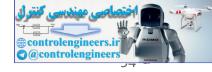

```
[z,p,k] = tf2zp(num,den)
The zeros are stored in z, the poles are stored in p, and the gain is stored in k. To find the
numerator and denominator polynomials from z, p, and k, type
11
G(s)
G(s)
H(s)
unity feedback
feedback
[num, den] = zp2tf(z,p,k)
The overall transfer function of individual systems in parallel, series or feedback can be found
using
MATLAB. Consider block diagram reduction of the different configurations shown in Figure
Store the transfer function G in num G and den G, and the transfer function H in num H and
To reduce the general feedback system to a single transfer function, G_{cl}(s) =
G(s)/(1+G(s)H(s)) type
[numcl, dencl] = feedback(numG, denG, numH, denH);
For a unity feedback system, let numH = 1 and denH = 1 before applying the above
algorithm. Alternately, use the command
[numcl, dencl] = cloop(numG, denG, -1);
To reduce the series system to a single transfer function, G_s(s) = G(s)H(s) type
[nums, dens] = series(numG, denG, numH, denH);
To reduce the parallel system to a single transfer function, G_p(s) = G(s) + H(s) type
[nump,denp] = parallel(numG,denG,numH,denH);
(Parallel is not available in the Student Version.)
12
G(s)
G(s)
H(s)
H(s)
parallel
B. Time Simulations
Commands covered: residue
step
impulse
```

The analytical method to find the time response of a system requires taking the inverse Laplace

Transform of the output Y(s). MATLAB aides in this process by computing the partial fraction

lsim

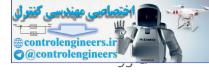

expansion of Y(s) using the command residue. Store the numerator and denominator coefficients of Y(s) in num and den, then type

```
[r,p,k] = residue(num,den)
```

The residues are stored in r, the corresponding poles are stored in p, and the gain is stored in k.

Once the partial fraction expansion is known, an analytical expression for y(t) can be computed by

hand.

A numerical method to find the response of a system to a particular input is available in MATLAB.

First store the numerator and denominator of the transfer function in num and den, respectively.

To plot the step response, type

```
step(num, den)
```

13

To plot the impulse response, type

```
impulse(num, den)
```

For the response to an arbitrary input, use the command lsim. Create a vector t which contains

the time values in seconds at which you want MATLAB to calculate the response. Typically, this is

done by entering

```
t = a:b:c;
```

where a is the starting time, b is the time step and c is the end time. For smooth plots, choose b

so that there are at least 300 elements in t (increase as necessary). Define the input x as a function of time, for example, a ramp is defined as x = t. Then plot the response by typing lsim(num, den, x, t);

To customize the commands, the time vector can be defined explicitly and the step response can be

saved to a vector. Simulating the response for five to six time constants generally is sufficient to

show the behavior of the system. For a stable system, a time constant is calculated as 1/Re(-p) where p is the pole that has the largest real part (i.e., is closest to the origin).

For example, consider a transfer function defined by

```
H(s) = 2
s + 2
```

The step response y is calculated and plotted from the following commands:

```
num = 2; den = [1 2];
t = 0:3/300:3; % for a time constant of 1/2
y = step(num,den,t);
plot(t,y)
```

For the impulse response, simply replace the word step with impulse. For the response to an

arbitrary input stored in x, type

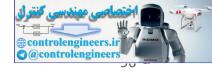

```
y = lsim(num, den, x, t);
plot(t, y)
```

## C. Frequency Response Plots

Commands covered:

freas bode logspace log10 semilogx unwrap

To compute the frequency response  $H(\omega)$  of a transfer function, store the numerator and denominator of the transfer function in the vectors num and den. Define a vector w that contains

the frequencies for which  $H(\omega)$  is to be computed, for example w = a:b:c where a is the

frequency, c is the highest frequency and b is the increment in frequency. The command H = freqs(num,den,w)

returns a complex vector H that contains the value of H(ω) for each frequency in w.

To draw a Bode plot of a transfer function which has been stored in the vectors num and den,

type

bode(num, den)

To customize the plot, first define the vector w which contains the frequencies at which the Bode

plot will be calculated. Since w should be defined on a log scale, the command logspace

used. For example, to make a Bode plot ranging in frequencies from 10-1 to 102, define w by w = logspace(-1, 2);

The magnitude and phase information for the Bode plot can then be found be executing: [mag,phase] = bode(num,den,w);

To plot the magnitude in decibels, convert mag using the following command: magdb = 20\*log10 (mag);

To plot the results on a semilog scale where the y-axis is linear and the x-axis is logarithmic, type

semilogx(w, magdb)

for the log-magnitude plot and type

semilogx(w,phase)

for the phase plot. The phase plot may contain jumps of  $\pm 2\pi$  which may not be desired. To remove

these jumps, use the command unwrap prior to plotting the phase. semilogx(w,unwrap(phase))

## E. Control Design

Commands covered: rlocus

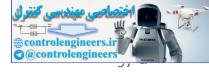

Consider a feedback loop as shown in Figure 1 where G(s)H(s) = KP(s) and K is a gain and P(s)

contains the poles and zeros of the controller and of the plant. The root locus is a plot of the roots

of the closed loop transfer function as the gain is varied. Suppose that the numerator and denominator coefficients of P(s) are stored in the vectors num and den. Then the following command computes and plots the root locus:

```
rlocus(num, den)
```

To customize the plot for a specific range of K, say for K ranging from 0 to 100, then use the following commands:

```
K = 0:100;
r = rlocus(num, den, K);
plot(r,'.')
```

The graph contains dots at points in the complex plane that are closed loop poles for integer values

of K ranging from 0 to 100. To get a finer grid of points, use a smaller increment when defining

K, for example, K = 0:.5:100. The resulting matrix r contains the closed poles for all of the

gains defined in the vector K. This is particularly useful to calculate the closed loop poles for one

particular value of K. Note that if the root locus lies entirely on the real axis, then using plot(r,'.') gives inaccurate results.

## F. State Space Representation

Commands Covered: step

lsim ss2tf

tf2ss

ss2ss

The standard state space representation is used in MATLAB, i.e.,

### &x Ax Bu

y Cx

= +

=

5

17

where x is nx1 vector, u is mx1, y is px1, A is nxn, B is nxm, and C is pxn. The response of a system to various inputs can be found using the same commands that are used for transfer function

representations: step, impulse, and lsim. The argument list contains the A, B, C, and D

matrices instead of the numerator and denominator vectors. For example, the step response is obtained by typing:

```
[y,x,t] = step(A,B,C,D);
```

The states are stored in x, the outputs in y and the time vector, which is automatically generated,

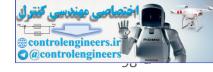

is stored in t. The rows of x and y contain the states and outputs for the time points in t. Each

column of x represents a state. For example, to plot the second state versus time, type plot(t, x(:, 2))

To find the response of an arbitrary input or to find the response to initial conditions, use lsim.

Define a time vector t and an input matrix u with the same number of rows as in t and the number of columns equaling the number of inputs. An optional argument is the initial condition

```
vector x0. The command is then given as [y,x] = lsim(A,B,C,D,u,t,x0);
```

You can find the transfer function for a single-input/single-output (SISO) system using the command:

```
[num, den] = ss2tf(A, B, C, D);
```

The numerator coefficients are stored in num and the denominator coefficients are stored in den

Given a transformation matrix P, the ss2ss function will perform the similarity transform. Store the state space model in A, B, C and D and the transformation matrix in P.

```
[Abar, Bbar, Cbar, Dbar] = ss2ss(A, B, C, D, P);
```

performs the similarity transform z=Px resulting in a state space system that is defined as:

&x Ax Bu y Cx Du

*J* 

= +

= + 6

where  $A= PAP_{-1}$ , B= PB,  $C= CP_{-1}$ , D= D

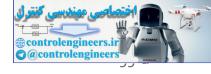

## REFERENCES

### **Textbooks**

- [1] Brian L. Stevens and Frank L. Lewis, *Aircraft Control and Simulation*, John Wiley and Sons, Inc, 2003.
- [2] Said D. Jenie, *Flight Control*, Lecture Notes, Department of Aeronautics and Astronautics, Bandung Institute of Technology, 2006. (in Bahasa Indonesia)
- [3] Said D. Jenie and Hari Muhammad, *Flight Dynamics*, Lecture Notes, Department of Aeronautics and Astronautics, Bandung Institute of Technology, 2006. (in Bahasa Indonesia)
- [4] John H. Blakelock, *Automatic Control of Aircraft and Missiles*, John Wiley and Sons, Inc, 1991.
- [5] J.A. Mulder, W.H.J.J van Staveren, and J.C. van der Vaart, *Flight Dynamics*, Lecture Notes, Faculty of Aerospace Engineering, TU-Delft, 2000.
- [6] Donald E. Kirk, Optimal Control Theory an Introduction, Prentice-Hall, Inc, 1970.

### Thesis

- [7] Singgih S. Wibowo, *Virtual Reality of Wing in Surface Effect Craft*, Graduate Thesis, Department of Aeronautics and Astronautics, Bandung Institute of Technology, 2006.
- [8] Singgih S. Wibowo, *Calculation of Aerodynamic Parameter of RX 250 LAPAN Rocket and Analysis of its Dynamics*, Undergraduate Thesis, Department of Aeronautics and Astronautics, Bandung Institute of Technology, 2002. (in Bahasa Indonesia)
- [9] Ony Arifianto, Adaptive Control Design for Yaw Damper and Turn Coordinator, Case Study: N-250 PA-2 Aircraft, Undergraduate Thesis, Department of Aeronautics and Astronautics, Bandung Institute of Technology, 1997. (in Bahasa Indonesia)

## Paper

[10] Singgih S. Wibowo, *Optimal Path Tracking Control for Autonomous Helicopter using LQR*, Unpublished Paper, Department of Aeronautics and Astronautics, Bandung Institute of Technology, 2004.

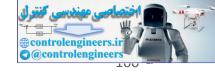

- [11] Singgih S. Wibowo, *Effect of Weighing Matrix in Error Tracking for Autonomous Helicopter*, Unpublished Paper, Department of Aeronautics and Astronautics, Bandung Institute of Technology, 2004.
- [12] Singgih S. Wibowo and Hari Muhammad, *Real-Time Simulation with Virtual Reality Visualization*, National Conference in Computational Technology-BPPT, 2006.
- [13] Singgih S. Wibowo, Hari Muhammad and Said D. Jenie, *Simulation with VR Visualization of WiSE Craft during Takeoff Maneuver*, The Sixth Asian Control Conference-Bali, 2006.

### **Online Resources**

- [14] www.control.lth.se/~kursdr/matlab/matlabref.pdf
- [15] www.ee.unlv.edu/kevin/index files/tutorials/matlab tutorial.pdf

### **Other Documents**

[16] MATLAB 7.0 Help Documentation